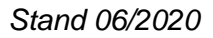

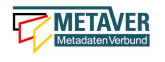

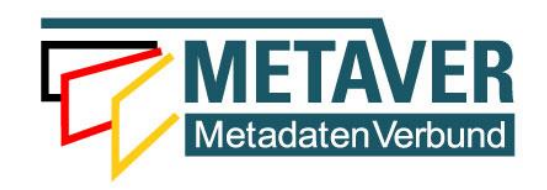

# **Metadatenkatalog Sachsen-Anhalt**

## **Erfassungsanleitung Teil 2 / Anhang 1**

## *Objektklasse: Geodatensatz*

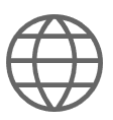

**(InGrid-Version 5.3.6)**

Stand: 22.06.2020

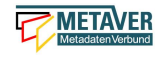

## **Inhaltsverzeichnis**

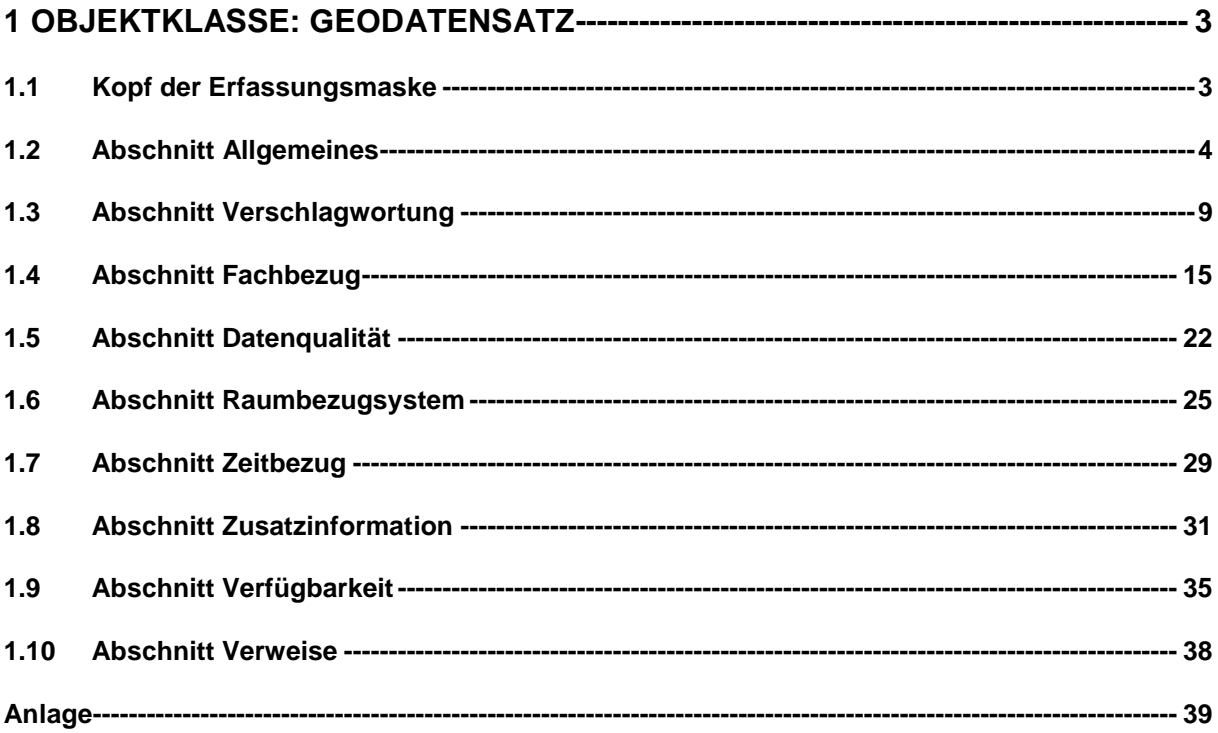

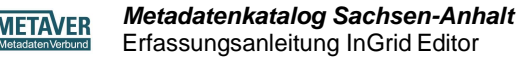

<span id="page-2-0"></span>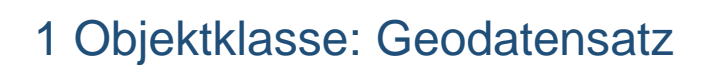

### <span id="page-2-1"></span>1.1 Kopf der Erfassungsmaske

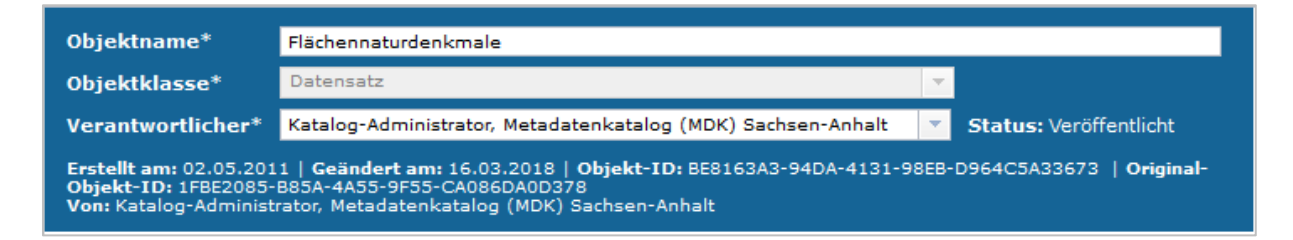

Nach dem Anlegen eines neuen Objektes stehen die Eingabefelder für das neue Objekt im rechten Inhaltsfenster zur Verfügung. Als erster Schritt sollten die Basisinformationen im Inhaltsfenster (siehe Screenshot) bearbeitet werden.

#### **Objektname**

Hier erfolgt die Angabe einer kurzen prägnanten Bezeichnung des beschriebenen Datensatzes. Der Objektname kann z.B. identisch mit dem Namen des Geodatendienstes sein, sofern dieser ausreichend kurz und aussagekräftig ist. Soweit ein gängiges Kürzel vorhanden ist, ist dieses Kürzel mit anzugeben. Der Eintrag für dieses Feld ist zwingend.

Beispiel: Digitales Landschaftsmodell 50 (DLM50)

#### **Objektklasse**

Je nachdem, welche Objektklasse bei der Erstellung des Metadatensatzes im Assistenten gewählt wurde, so werden im Inhaltsbereich entsprechende Eingabefelder angezeigt.

#### *Hinweis: Ein Wechsel der Objektklasse ist an dieser Stelle seit InGrid 4.2.1 nicht mehr möglich.*

#### Verantwortlicher

Hier ist standardmäßig der Erfasser eingetragen, der das Objekt angelegt hat (z.B. Max Mustermann). An dieser Stelle sollte die Person stehen, die sich für dieses Objekt verantwortlich fühlt und dafür sorgt, dass das Objekt aktuell gehalten wird. Meistens ist daher der Erfasser zugleich auch der richtige Verantwortliche. (Nähere Informationen zur Qualitätssicherung finden Sie unter der Rubrik Metadaten im im Leitfaden der GDI-LSA "Qualitativ hochwertige Metadaten erfassen und pflegen – Hinweise für Metadatenerfasser" bzw. in der "Anleitung für die Erfassung von Metadaten").

#### *Hinweis:*

*Wird bei eingeschalteter Qualitätssicherung das Verfallsdatum eines Objektes erreicht, so erhält der Verantwortliche eine E-Mail Benachrichtigung mit der Bitte, dieses Objekt zu aktualisieren.*

Nach der Eingabe der Basisinformationen im Kopfbereich bietet es sich an, den Metadatensatz zwischen zu speichern. Grundsätzlich empfiehlt es sich, beim Ausfüllen der Felder von Zeit zu Zeit die eingegebenen Daten zu sichern, um beispielsweise bei einer

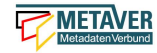

abgelaufenen Session (Sitzung) die eingegeben Daten nicht zu verlieren. Das Zwischenspeichern ist jederzeit möglich, auch wenn noch nicht alle Pflichtfelder ausgefüllt sind.

Unter den ersten drei Eingabefeldern im Kopf werden automatisiert weitere Informationen zum Objekt angezeigt.

Erstellt am: Erstellungsdatum

Geändert am: Änderungsdatum

Objekt-ID: Die Objekt-ID wird nach dem ersten Speichern automatisch vergeben.

Von: Max Mustermann (Bearbeiter)

*Hinweis:*

*Die Objekt-ID erscheint im Frontend-Metadatensatz in der Rubrik "Zusätzliche Info", sie ist nicht zu verwechseln mit dem Identifikator der Datenquelle!*

### <span id="page-3-0"></span>1.2 Abschnitt Allgemeines

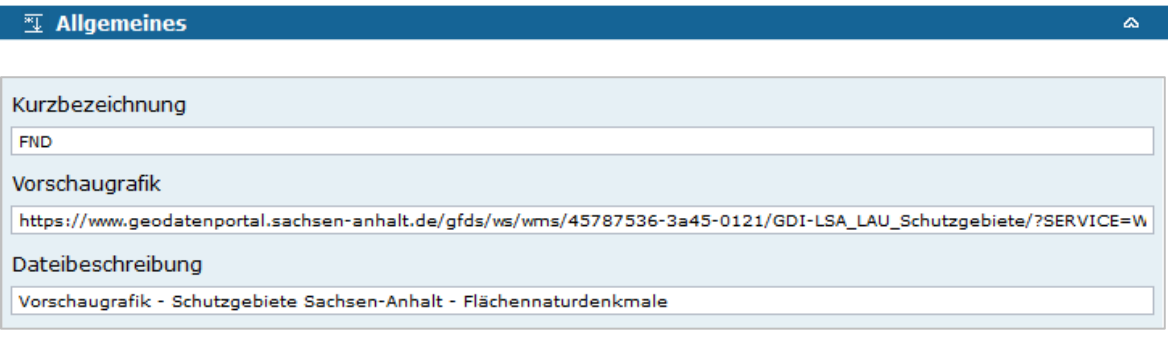

Kurzbezeichnung

Angabe einer Abkürzung (Kurzbezeichnung) für den zu beschreibenden Geodatensatz.

*Beispiele: FND (steht für: Flächennaturdenkmale), DTK25 (steht für: Digitale Topographische Karte im Maßstab 1: 25.000)*

#### Vorschaugrafik

In dieses Feld kann eine WMS-Dienst URL oder eine URL zu einer Grafik angegeben werden. Wenn in den Metadatensatz eine Vorschaugrafik/Grafik eingetragen wurde, so wird diese in der Suchergebnisliste und in der Detailansicht unter *"Allgemeines"* dargestellt.

*Beispiel WMS-Request + Parameter:*

*https://www.URL.de/../../../..?SERVICE=WMS&VERSION=1.3.0&REQUEST=GetMap&FOR MAT=image/png&BBOX=600280,5880886,791921,5649149&HEIGHT=200&WIDTH=200&B GCOLOR=0xFFFFFF&EXCEPTIONS=application/vnd.ogc.se\_inimage&TRANSPARENT=T RUE&STYLES=&CRS=EPSG:25832&LAYERS=%20lau\_br\_lsa*

*Beispiel Grafik-URL: https://www.URL.de/images/schutzgebiet.png*

**Dateibeschreibung** 

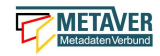

Geben Sie eine Beschreibung zu der gewählten Grafik ein. Diese Angabe ist für die barrierefreie Darstellung der Grafik auf der Portalseite wichtig.

*Beispiel: Karte Landschaftsschutzgebiete Sachsen-Anhalt*

**<b>
■** Landschaftsschutzgebiete Schutzgebiete gem. §15 NatSchG LSA Anbieter: Ministerium für Umwelt, Landwirtschaft und Energie Sachsen-Anhalt (MULE) **Quelle:** Metadatenkatalog Sachsen-Anhalt **XML** Karte

*Abb.: Anzeige der Vorschaugrafik (WMS) in der Suchergebnisliste auf der Portaloberfläche. Im Geodatensatz wird der Button "Karte", für den Aufruf des Kartenviewers, angezeigt. Die Metadaten lassen sich über den Button "XML" im Browser als XML-File anzeigen.*

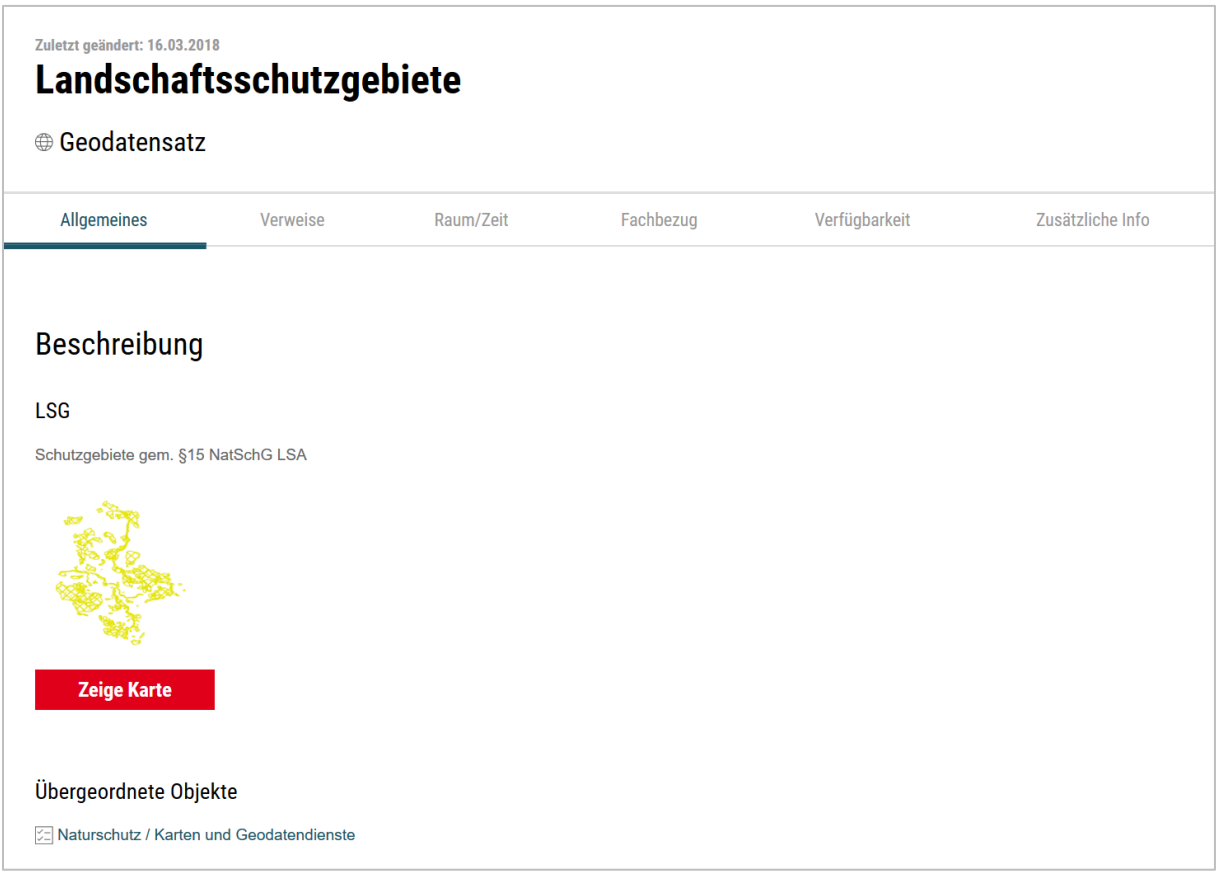

*Abb.: Anzeige der Vorschaugrafik in der Detailansicht des Datensatzes - Über den Button "Zeige Karte" wird der Kartenviewer aufgerufen.*

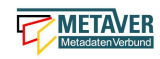

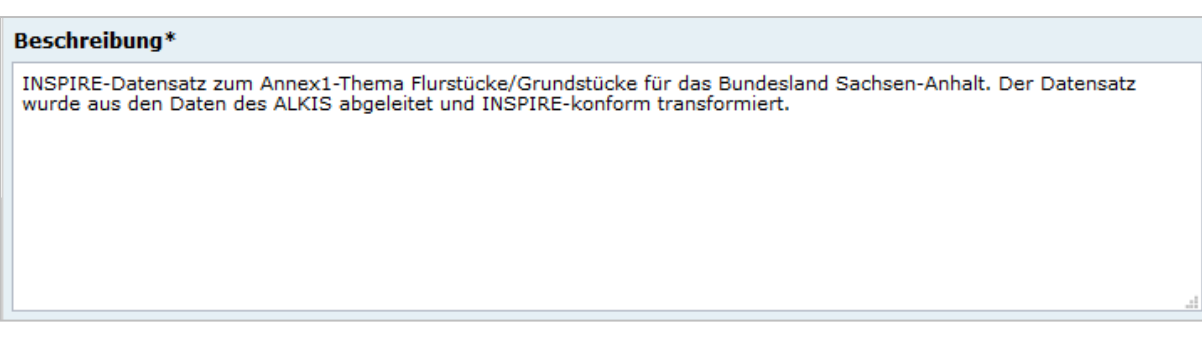

#### **Beschreibung**

Eintrag einer Aussagekräftigen fachlichen Inhaltsangabe zum beschreibenden Geodatensatz. Auf Verständlichkeit für fachfremde Dritte ist zu achten. Technische Einzelheiten in Verbindung mit der Datenverarbeitung sollten auf das Wesentliche beschränkt sein. Das Feld Beschreibungen muss ausgefüllt werden, es ist ein Pflichtfeld, sonst lässt sich der Metadatensatz nicht freigeben.

*Hinweis: Empfohlen ist ein Absatz. Je mehr Inhalte eingegeben werden, umso mehr Schlüsselwörter sind auch für die Suche vorhanden. Kurze Sätze werden besser verstanden.*

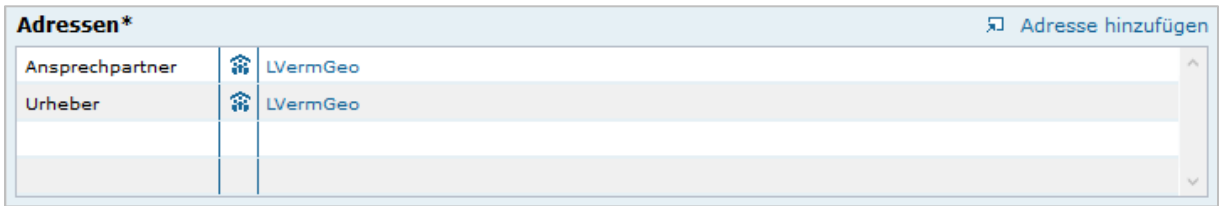

#### Adressen

An dieser Stelle sind Personen, Fachbereiche oder Institutionen anzugeben, die weitere Auskünfte zum aktuellen Objekt/Datensatz geben können. Es besteht dabei keine Verpflichtung zur Veröffentlichung von Personenbezogenen Daten *(siehe Erfassungsanleitung Teil 2, Punkt: 1.1 Anlegen von Adressen, Feld: "Daten nicht anzeigen").* Die Angabe einer Institution oder eines Fachbereiches ist ausreichend. Bei Bedarf können diese Verweise geändert werden. In der linken Spalte ist kein freier Eintrag möglich, die Auswahl erfolgt über eine Dropdown-Liste. Zum Öffnen des Dropdownmenüs die entsprechende freie Zelle der Tabelle markieren und anschließend auf das kleine Dreieck am rechten Rand klicken. Es öffnet sich daraufhin die Dropdown-Liste mit den Auswahlmöglichkeiten:

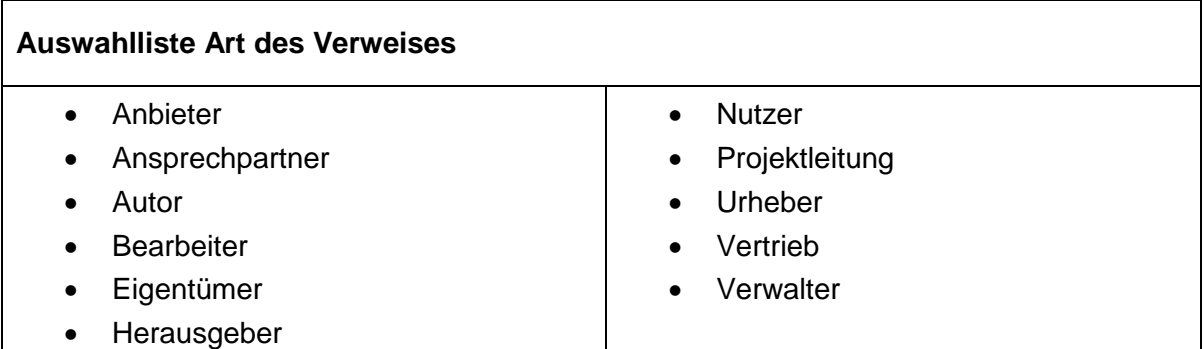

#### Link Adresse hinzufügen

Über den Link "Adresse hinzufügen" wird der Verweis selbst angelegt. Als Auswahlmöglichkeit stehen alle in der Adressverwaltung des aktuellen Kataloges bereits eingetragenen Adressdaten zur Verfügung.

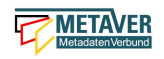

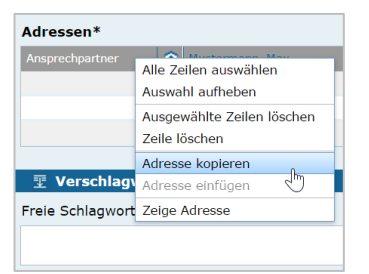

Über das Kontextmenü (rechte Maustaste) ist es möglich Adressen aus einer Zeile zu kopieren und in eine weitere Zeile einzufügen.

#### *Beispiel:*

*Ansprechpartner: Max Mustermann Verwalter: Lieschen Müller*

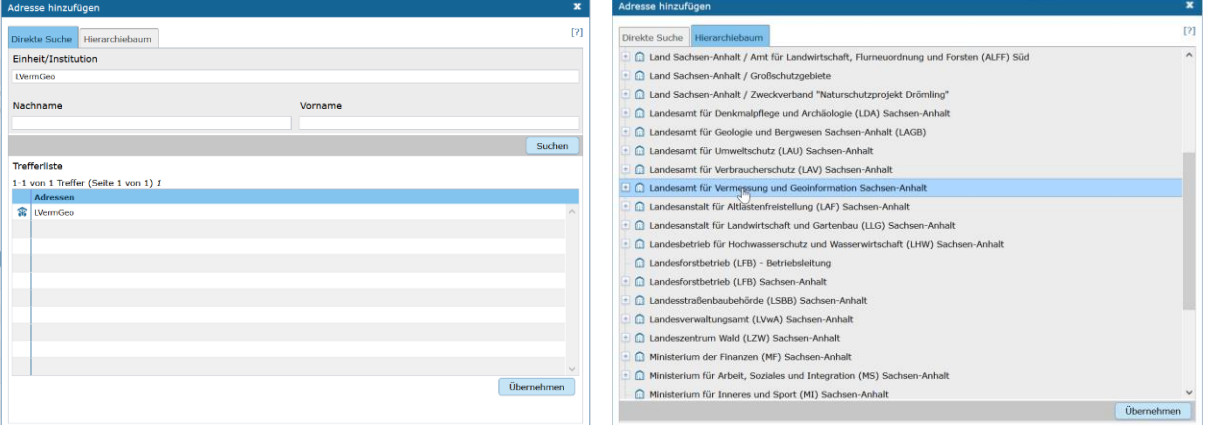

#### Adresse hinzufügen

In der Direkten Suche können Sie entweder nach der Einheit bzw. Institution, den Nachnamen, den Vornamen oder einer Kombination aus den Feldern suchen. Es wird immer eine Suche nach einer Teilzeichenkette durchgeführt. Werden Zeichenketten in mehreren Feldern angegeben, wird eine Adresse nur dann gefunden, wenn alle Zeichenketten übereinstimmen (UND-Verknüpfung).

Die gefundenen Adressen werden in der *Trefferliste* angezeigt. Durch ein einfaches Klicken auf einen Eintrag wird dieser markiert. Durch ein anschließendes Klicken auf *"Übernehmen"* wird die markierte Referenz auf die Adresse in das Objekt übernommen.

Im Hierarchiebaum können Sie in der üblichen Weise navigieren. Ein einfacher Klick auf eine Adresse markiert diese. Durch ein anschließendes Klicken auf *"Übernehmen"* wird die markierte Referenz auf die Adresse in das Objekt übernommen.

#### *Hinweis:*

*Die Adresszeilen sind auch zwischen verschiedenen Objekten und (Adress-) Elementen kopierbar.* 

#### Adressen Kopieren und Einfügen

Eine Adresse wird kopiert, indem mit der rechten Maustaste eine Adresszeile angeklickt und die Option "Adresse kopieren" gewählt wird. Die kopierte Adresse kann nun in einem beliebigen Objekt in einer leeren oder auch in einer befüllten Adresszeile eingetragen werden. Beim Einfügen in eine leere Zeile wird eine Kopie der Adresse samt Rolle eingetragen. Wird in einem bestehenden Eintrag eingefügt, so wird nur die Adresse ausgetauscht, die Rolle bleibt erhalten.

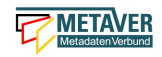

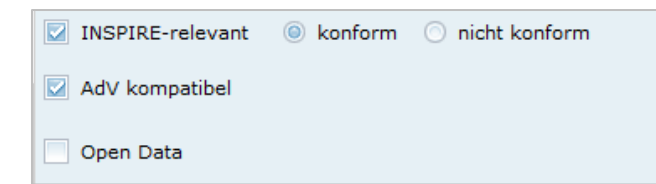

#### INSPIRE-relevant

Dieses Feld definiert, wenn aktiviert, dass ein Metadatensatz für das INSPIRE-Monitoring vorgesehen ist.

Folgende Eigenschaften ändern sich bei der Aktivierung der Checkbox:

- Hinzufügen des Schlagwortes "inspireidentifiziert" während der ISO-XML Generierung
- Verpflichtende Angabe eines INSPIRE-Themas im Abschnitt *"Verschlagwortung"*

Die als INSPIRE-relevant markierten Datensätze werden im INSPIRE GeoPortal [\(https://inspire-geoportal.ec.europa.eu/\)](https://inspire-geoportal.ec.europa.eu/) veröffentlicht.

#### konform

Geodatensatz wird an INSPIRE gemeldet und liegt im INSPIRE-DatenSchema vor. Der Grad der Konformität (im Abschnitt: "Zusatzinformation", Tabelle: Konformität) zur Spezifikation (VO 1089/2010) wird auf "true" gesetzt.

#### *Hinweis:*

*Dieses Feld erscheint nur, wenn in der Objektklasse "Geodatensatz" das Häkchen in das Feld "INSPIRE-relevant" gesetzt wurde.*

#### nicht konform

Geodatensatz wird an INSPIRE gemeldet, liegt aber nicht im INSPIRE-DatenSchema vor. Der Grad der Konformität zur Spezifikation (VO 1089/2010) kann durch den Anwender (im Abschnitt: "Zusatzinformation", Tabelle: Konformität) nur auf "false" oder "nicht evaluiert" gesetzt werden.

#### *Achtung:*

*Dieses Feld erscheint nur, wenn in der Objektklasse "Geodatensatz" das Häkchen in das Feld "INSPIRE-relevant" gesetzt wurde.*

#### AdV kompatibel

Beim Anhaken der Checkbox "AdV kompatibel" werden die Anforderungen des AdV-Metadatenprofils umgesetzt (z.B. Automatisiertes Setzen des Schlüsselwortes "AdVMIS" in der Datenbank).

#### Open Data

Diese Checkbox kennzeichnet den Metadatensatz als "Open Data"-Objekt. Es sind dann zusätzlich folgende Angaben verpflichtend:

- In der (nur für OpenData) erscheinenden Tabelle *"Kategorien"* muss mindestens ein Wert eingetragen werden.
- Unter Verweisen muss mindestens ein Verweis vom Typ *"Datendownload"* eingetragen werden.
- Unter *"Nutzungsbedingung"* muss mindestens ein Eintrag vorhanden sein.

#### *Hinweis:*

*Die Checkbox "Open Data" ist derzeit für Sachsen-Anhalt nicht relevant, da für Open Data noch keine gesetzlichen Grundlagen existieren.* 

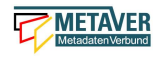

### <span id="page-8-0"></span>1.3 Abschnitt Verschlagwortung

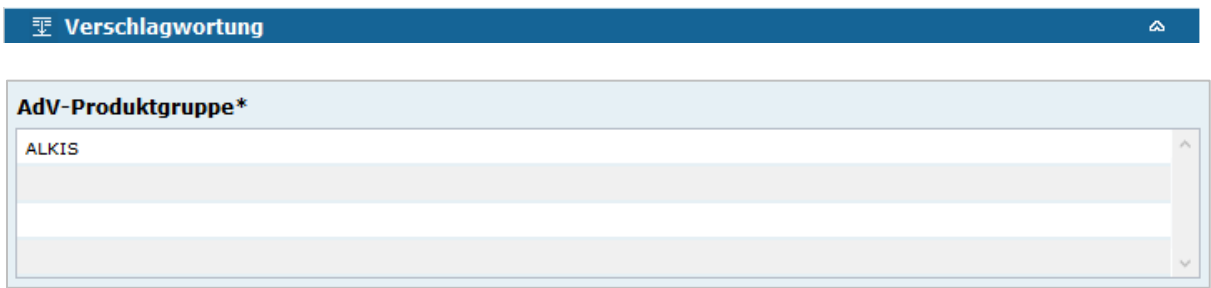

#### AdV Produktgruppe

Auswahl einer Produktgruppe bzw. eines Fachthemas der AdV.

#### *Hinweis:*

*Dieses Feld ist nur ein Pflichtfeld, wenn in das Feld "AdV kompatibel" ein Häkchen gesetzt wurde.*

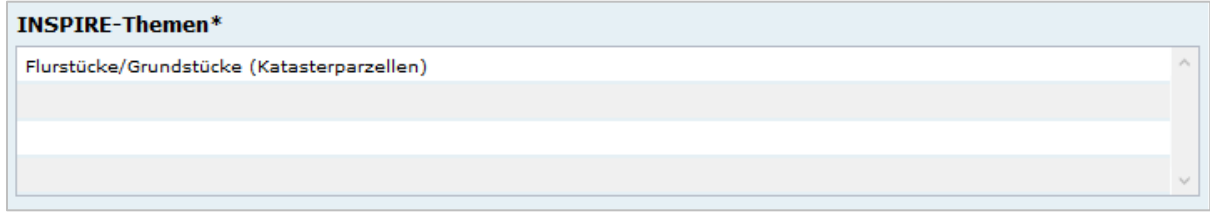

#### INSPIRE-Themen

Auswahl eines INSPIRE Themengebiets für die Verschlagwortung des Geodatensatzes (INSPIRE-Pflichtfeld).

Bei Eintragung oder Löschen eines INSPIRE-Themas werden im Pflichtfeld *Spezifikation der Konformität* automatisch Einträge vorgenommen bzw. entfernt.

#### *Beispiel: Boden*

*(automatischer Eintrag im Abschnitt "Zusatzinformation", Feld: "Konformität": "VERORDNUNG (EG) Nr. 1089/2010 - INSPIRE Durchführungsbestimmung Interoperabilität von Geodatensätzen und -diensten: konform / nicht konform")*

#### *Achtung:*

*Dieses Feld ist nur ein Pflichtfeld, wenn in das Feld "INSPIRE-relevant" ein Häkchen gesetzt wurde.*

Über ein Dropdownmenü öffnet sich die Liste aller INSPIRE-Themengebiete, aus der das zutreffende Thema auszuwählen ist. Handelt es sich bei den beschriebenen Daten um keinen INSPIRE-relevanten Geodatensatz, so ist "*kein INSPIRE-Thema*" aus der Liste auszuwählen.

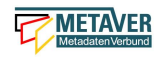

#### **Auswahlliste INSPIRE-Themen** 1. Kein INSPIRE-Thema 2. Adressen 3. Atmosphärische Bedingungen 4. Bewirtschaftungsgebiete/ Schutzgebiete/geregelte Gebiete und Berichterstattungseinheiten 5. Biogeografische Regionen 6. Boden 7. Bodenbedeckung 8. Bodennutzung 9. Energiequellen 10. Flurstücke/Grundstücke (Katasterparzellen) 11. Gebäude 12. Gebiete mit naturbedingten Risiken 13. Geografische Bezeichnungen 14. Geografische Gittersysteme 15. Geologie 16. Gesundheit und Sicherheit 17. Gewässernetz 18. Höhe 19. Koordinatenreferenzsysteme 20. Landwirtschaftliche Anlagen und Aquakulturanlagen 21. Lebensräume und Biotope 22. Meeresregionen 23. Meteorologisch-geografische Kennwerte 24. Mineralische Bodenschätze 25. Orthofotografie 26. Ozeanografisch-geografische Kennwerte 27. Produktions- und Industrieanlagen 28. Schutzgebiete 29. Statistische Einheiten 30. Umweltüberwachung 31. Verkehrsnetze 32. Versorgungswirtschaft und staatliche Dienste 33. Verteilung der Arten 34. Verteilung der Bevölkerung - Demografie 35. Verwaltungseinheiten

#### INSPIRE - priority data set

#### Kommunale Abwasserbehandlungsanlagen (Kommunalabwasserrichtlinie) {en: Urban waste-water treatment plants (Urban Waste W...

#### INSPIRE - priority data set (optionales Feld)

Priority Data Sets sind jene Geodatensätze, die für die Berichterstattung im Rahmen der EU-Umwelt-Richtlinien bereitgestellt werden (Berichtsdatensätze). Dazu ist je nach Betroffenheit von den Umweltberichterstattungspflichten die entsprechende/-n Rechtsschrift/-en aus der Liste auszuwählen.

#### **Auszug aus der Auswahlliste INSPIRE - priority data set**

- 1. Lärmbelastung durch Hauptverkehrsstraßen Tag-Abend-Nacht-Lärmindex (Umgebungslärmrichtlinie) {en: Major roads noise exposure delineation day-evening-night (Noise Directive)}
- 2. Lärmbelastung in Ballungsräumen Tag-Abend-Nacht-Lärmindex (Umgebungslärmrichtlinie) {en: Agglomerations noise exposure delineation day-evening-night (Noise Directive)}
- 3. Location of boreholes {en: Location of boreholes}
- 4. Kommunale Abwasserbehandlungsanlagen (Kommunalabwasserrichtlinie) {en: Urban waste-water treatment plants (Urban Waste Water Treatment Directive)}
- 5. Schadstofffreisetzungen (Europäisches Schadstofffreisetzungs- und -verbringungsregister) {en: Actual pollutant

#### *Hinweis: Die vollständige Liste finden Sie als Anlage am Ende dieses Dokumentes.*

#### INSPIRE - Räumlicher Anwendungsbereich\*

Regional

#### INSPIRE - Räumlicher Anwendungsbereich (INSPIRE-Pflichtfeld)

Das Schlagwort "Räumlicher Anwendungsbereich" wird im Rahmen des INSPIRE-Monitorings verwendet, um die flächenmäßige Abdeckung der INSPIRE-relevanten Geodatensätze auszuwerten. INSPIRE-relevante Geodatensätze müssen aus den zur

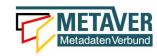

Auswahl stehenden Werten entweder mit "National", "Regional" oder "Lokal" beschrieben werden.

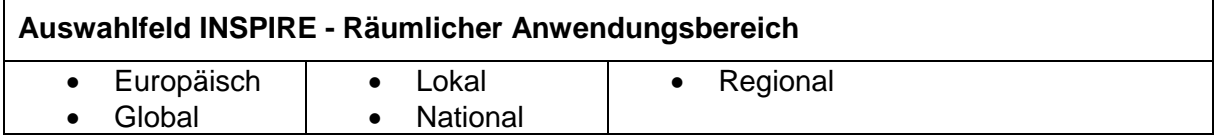

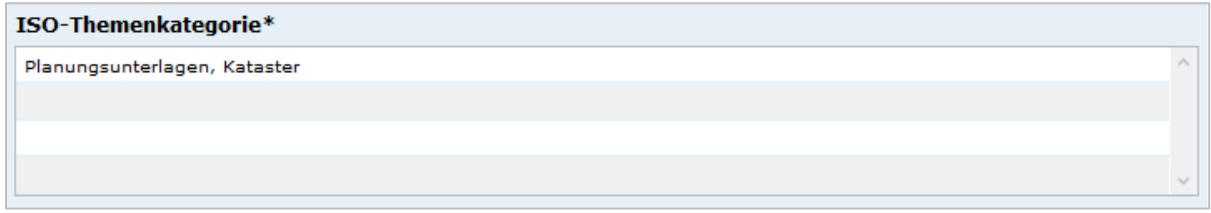

#### ISO-Themenkategorie

Dieses Feld verlangt die Angabe der Hauptthemen, welche die Metadaten beschreiben. Die Auswahl erfolgt über die vorgegebene Auswahlliste.

Für INSPIRE-konforme Metadaten über Daten ist die Angabe einer ISO-Themenkategorie notwendig. Um eine sachrichtige inhaltliche Zuordnung von INSPIRE-Themen zu ISO-Themenkategorien zu gewährleisten und es dem Erfasser möglichst einfach zu machen, übernimmt die InGrid Software die Zuordnung. Bei Auswahl eines INSPIRE Themas wird die entsprechende ISO-Kategorie automatisch hinzugefügt. Der Nutzer wird per Tooltip über den Automatismus informiert.

Beispiel:

Wird das INSPIRE-Thema "Adressen" ausgewählt, so wird automatisch die passende ISO-Themenkategorie "Ortsangaben" hinzugefügt.

Wird versucht eine ISO-Kategorie zu löschen, die an ein INSPIRE-Thema geknüpft ist, so wird dies verhindert und der Nutzer über einen Tooltip darüber informiert.

Umgekehrt gilt der Automatismus nicht: Beim Hinzufügen einer ISO Kategorie wird kein INSPIRE Thema gesetzt.

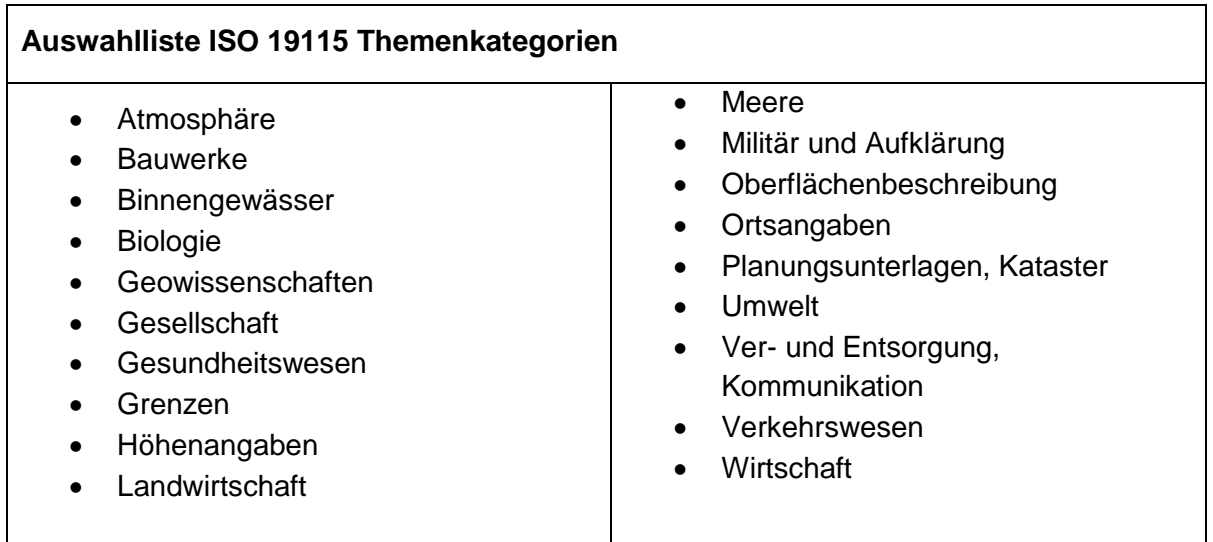

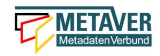

*Hinweis: Der Inhalt der Themen-Auswahlliste stammt aus der ISO 19115 und kann nicht erweitert werden.* 

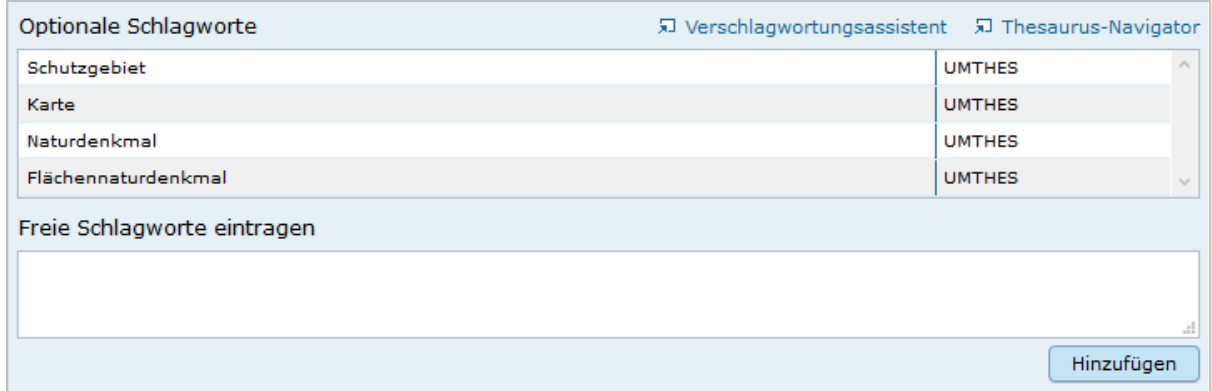

#### Optionale Schlagworte

Eingabe von mindestens drei Schlagworten, die im Thesaurus verzeichnet sind. Die Verschlagwortung dient dem themenbezogenen Wiederauffinden (Retrieval) der Objekte über den Thesaurus-Navigator. Dazu müssen Schlagworte aus dem Thesaurus ausgewählt werden, die das Objekt so genau wie möglich, aber auch so allgemein wie nötig beschreiben. So sollte mindestens ein Schlagwort in der Thesaurushierarchie einen relativ allgemeinen Aspekt des Objektes beschreiben und mindestens ein Schlagwort das Objekt so speziell wie möglich beschreiben. Die Auswahl kann über den

"Verschlagwortungsassistenten" oder den "Thesaurus-Navigator" vorgenommen werden siehe Verlinkung.

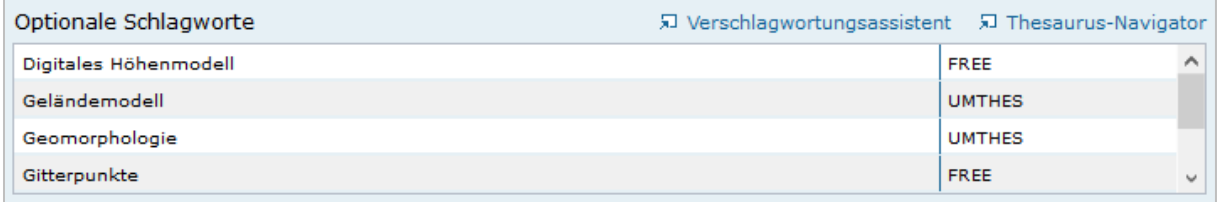

#### *Abb.: Beispiel für eine Verschlagwortung*

*Hinweis: Die optionalen Schlagworte sind nur sichtbar, wenn der Abschnitt Verschlagwortung weiter ausgeklappt wird.*

#### Umwelt-Thesaurus (UMTHES)

Die Verschlagwortung über den Umwelt-Thesaurus dient dem themenbezogenen Wiederauffinden der Objekte über den Thesaurus-Navigator. Dazu müssen Schlagworte aus dem Thesaurus (UMTHES) ausgewählt werden, die das Objekt so genau wie möglich, aber auch so allgemein wie nötig beschreiben. So sollte mindestens ein Schlagwort in der Thesaurushierarchie einen relativ allgemeinen Aspekt des Objektes beschreiben und mindestens ein Schlagwort das Objekt so speziell wie möglich beschreiben. Die Auswahl kann über den "Verschlagwortungsassistenten" oder den "Thesaurus-Navigator" vorgenommen werden (siehe Verlinkung).

Die Eingabe von mindestens drei Schlagworten, die im Umwelt-Thesaurus verzeichnet sind wird empfohlen.

*Beispiel für "UMTHES": Luftbild, Bildflug, Orthophoto*

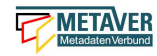

#### Freie Schlagworte eintragen

Hier erfolgt die Eingabe von Schlagworten die nicht im Thesaurus vorhanden sind. Es sollen prägnante Begriffe und Termini, die in engem Zusammenhang mit dem Objekt stehen und die nicht im Thesaurus vorhanden sind, eingetragen werden. Dies können spezielle Fachgebiete, (Mess-Methoden, Bestandteile o.ä. sein. Die Freien Suchbegriffe sind ergänzend zu den Thesaurus-Suchbegriffen anzugeben. Wenn Sie hier einen Thesaurusbegriff eingeben, wird dieser automatisch als Thesaurusbegriff (UMTHES) erkannt und gekennzeichnet. Abschließend den Button *"Hinzufügen"* betätigen. Das eingegebene Schlagwort wird dadurch automatisch in die obere Tabelle übernommen. Ein Hinweis in der rechten Tabellenspalte zeigt an, ob das Schlagwort bereits im Umweltthesaurus (UMTHES) enthalten ist, oder ob das Schlagwort ein "freies Schlagwort" (FREE) ist.

#### *Beispiel für "FREE": DOP Sachsen-Anhalt, Befliegung*

#### *Hinweis:*

*Mehrere Schlagworte können in das Textfeld, durch Komma getrennt, angegeben werden, Zusammengehörige Worte werden in Anführungszeichen gesetzt.*

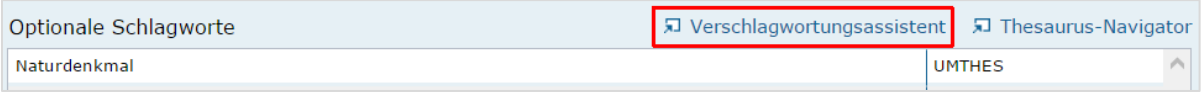

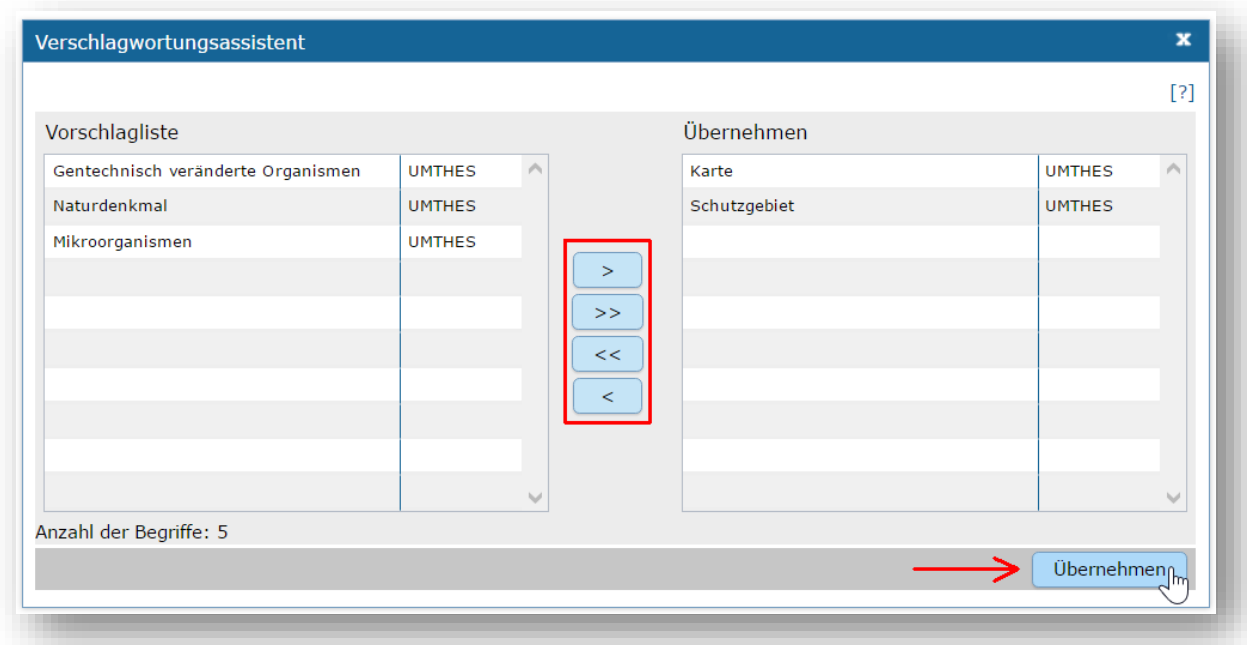

#### Verschlagwortungsassistent

Mit STRG+Mausklick können Sie einen oder mehrere Schlagwörter markieren.

Über die Schaltfläche ">" werden die ausgewählten Schlüsselwörter aus der *"Vorschlagsliste"* in die Liste "Übernehmen" transportiert. Durch Betätigen der Schaltfläche ">>" können alle Begriffe mit einmal in die rechte Liste übernommen werden.

Die Schaltfläche "<" verschiebt die markierten Begriffe wieder aus der rechten Liste in die linke Liste. Die Schaltfläche "<<" verschiebt alle Begriffe aus der rechten Liste auf die linke Seite.

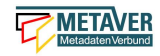

Mit einem Klick auf die Schaltfläche *"Übernehmen"* werden alle Begriffe aus der Liste *"Übernehmen"* dem Metadatensatz als Schlagworte hinzugefügt.

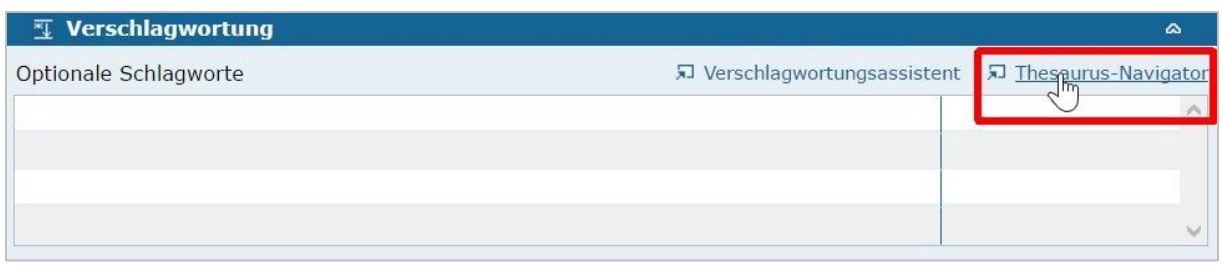

Abb.: Link Thesaurus-Navigator

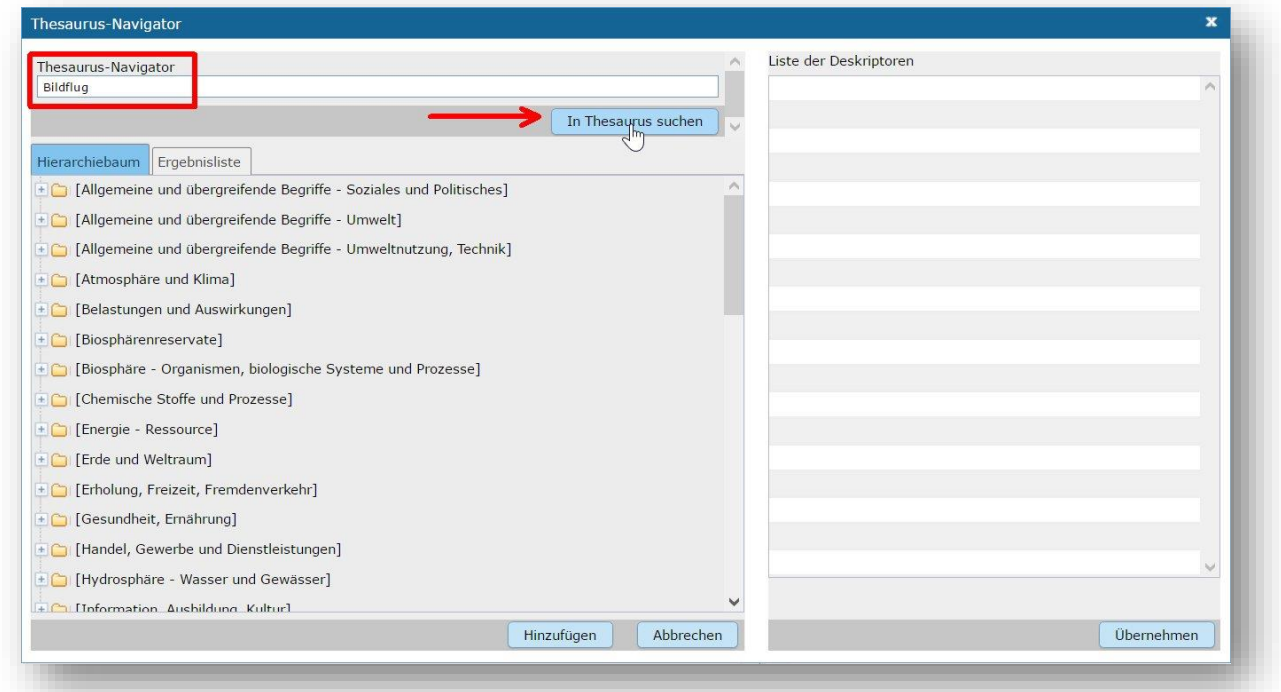

Abb.: Thesaurus-Navigator

Bei der Auswahl der Schlagworte kann der "Thesaurus-Navigator" helfen.

Der "Thesaurus-Navigator" ist unterteilt in: die Suche, den Hierarchiebaum, die Ergebnisliste und die Liste der Deskriptoren.

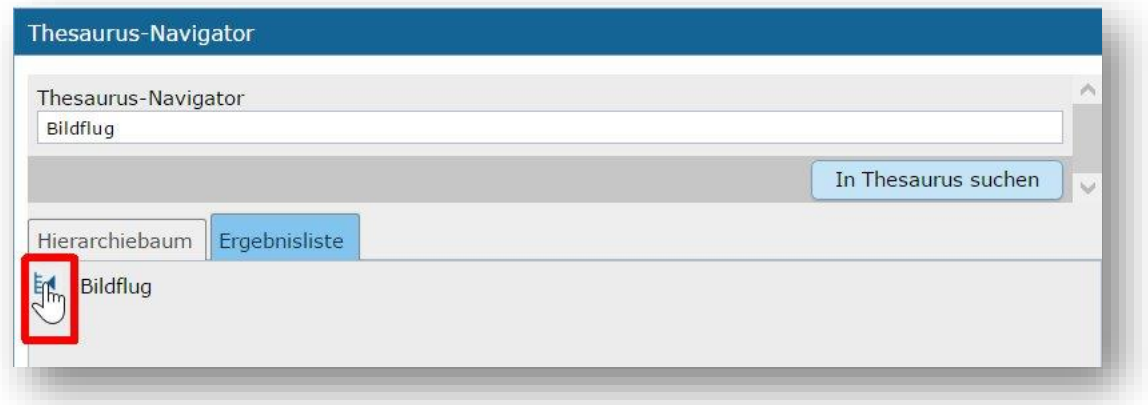

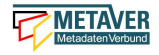

In die Suchzeile geben Sie einen beliebigen Suchbegriff ein. Abschließend betätigen Sie den Button *"In Thesaurus suchen"*.

Es erscheint der gewählte Suchbegriff in der Ergebnisliste. Betätigt man das blaue Symbol vor dem Suchbegriff, wechselt die Ansicht in den Hierarchiebaum (an die Stelle, an der dieser Suchbegriff eingeordnet ist).

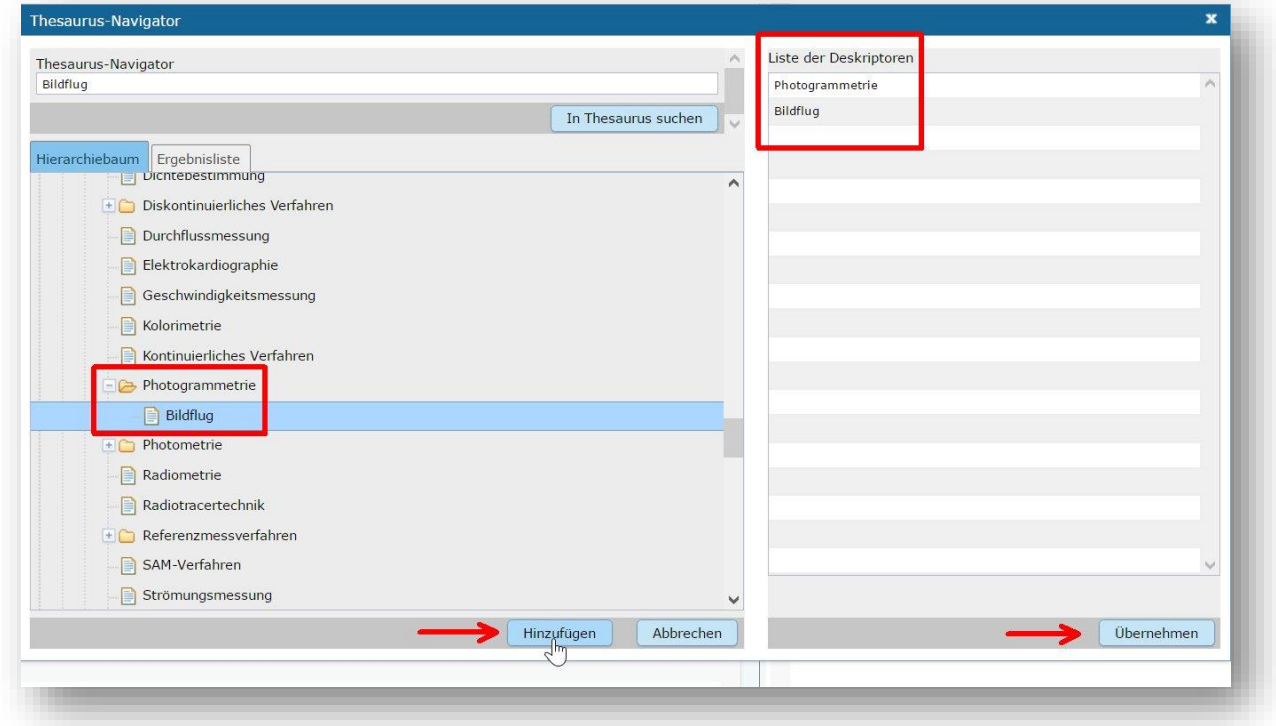

Im Strukturbaum können weitere Suchbegriffe ausgewählt werden. Durch Betätigen des Buttons "Hinzufügen", werden die Schlagworte in die Liste der Deskriptoren übernommen.

Abschließend betätigen Sie den Button "Übernehmen". Die gewählten Begriffe werden jetzt in die Tabelle "Optionalen Schlagworte" eingetragen.

### <span id="page-14-0"></span>1.4 Abschnitt Fachbezug

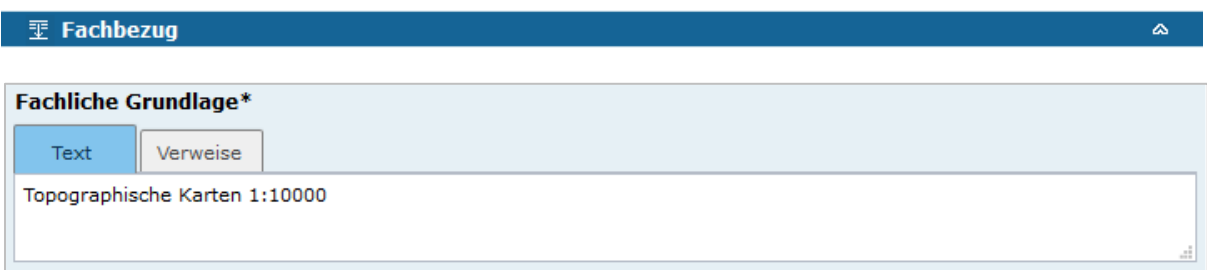

#### Fachliche Grundlage

Im Feld "fachliche Grundlage" sollte auf Dokumente verwiesen werden, die Grundlage der fachlichen Inhalte der Karte oder Datensammlung sind. Außerdem können Regeln für die Erfassung (Geo-Information) bzw. Darstellung (Karte) angegeben werden. Dieses Dokument kann eine Erläuterung der gesetzlichen Grundlagen darstellen, jedoch auch selbständigen

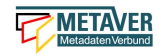

Charakters sein. Möglich ist eine Eintragung in Textform, indem die Karteikarte "Text" ausgewählt wird. Außerdem ist es möglich, durch Auswahl der Registerkarte "Verweise", ein Verweis zu einem anderen Objekt im aktuellen Katalog herzustellen.

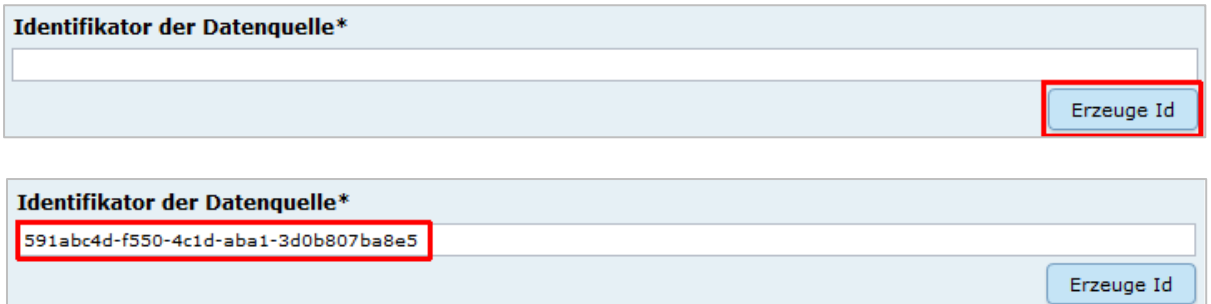

#### Identifikator der Datenquelle

Hier muss ein eindeutiger Name (Identifikator) für die im Geodatensatz beschriebene Datenquelle (z.B. eine Karte) vergeben/eingetragen werden. Der Identifikator soll aus einem Namensraum (=codespace), sowie einem Code bestehen. (INSPIRE-Pflichtfeld).

Wenn der Identifikator keinen Namensraum enthält, so wird dem Identifikator bei der Abgabe der Metadaten derjenige Wert vorangestellt, welcher im Bereich Katalogverwaltung/Katalogeinstellungen unter "Namensraum des Katalogs" eingetragen ist.

Der Identifikator kann von Hand eingetragen werden oder mit Hilfe des Buttons "Erzeuge ID". Bei der automatischen Erzeugung wird eine UUID als Identifikator in dieses Feld eingetragen. Da diese UUID keinen Namespace enthält, wird bei dieser Variante immer der Namensraum aus der Katalogverwaltung hinzugefügt.

#### *Beispiele:*

Identifikator der Datenquelle http://metaver.de/igc\_st/591abc4d-f550-4c1d-aba1-3d0b807ba8e5

*Abb.: Beispiel: ID aus MetaVer*

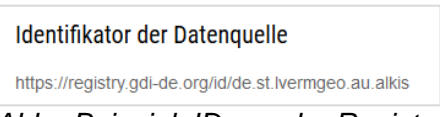

*Abb.: Beispiel: ID aus der Registry*

#### Datensatz/Datenserie

Bei Daten dieser Klasse ist zwischen einem *"Datensatz"* und einer *"Datenserie"* zu unterscheiden. Katalogintern ist stets der Datensatz vorausgewählt.

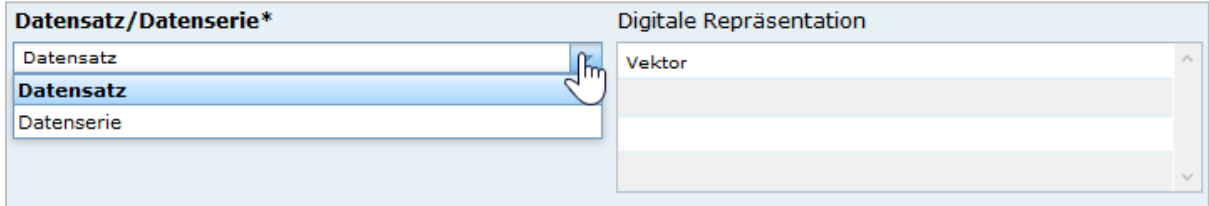

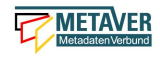

#### **Datensatz**

Als Datensatz wird eine in sich abgeschlossene Sammlung von Geodaten (Daten mit Raumbezug) bezeichnet, z.B. ein digitaler Bestand zu einem bestimmten fachlichen Thema.

#### *Beispiel:*

*Stadtplanwerk, bestehend aus 8 Einzelblättern: Das Stadtplanwerk als solches ist eine Datenserie. Jedes einzelne der 8 Blätter hingegen kann als Datensatz beschrieben werden.*

#### **Datenserie**

Eine Datenserie stellt eine Folge oder Gruppierung von gleichartigen Datenbeständen dar, die sich z.B. im abgedeckten räumlichen Bereich oder in der zeitlichen Aussage zum Gültigkeitszeitraum unterscheiden.

#### *Beispiel:*

*Komplexe Darstellung der städtischen Verwaltungsstruktur aus unterschiedlichen dargestellten Grenzen: Es werden die Grenzen der Müllabfuhrbezirke, die Grenzen der Wahlbezirke, der Stadteile, der Schuleinzugsgebiete usw. inhaltlich gezeigt. Alle diese Grenzen für sich genommen könnten als Datensatz beschrieben werden. Die komplexe aufbereitete Darstellung, die diese unterschiedlichen Grenzen vereint, also der Geodatensatz "Komplexe Darstellung der städtischen Verwaltungsstruktur" an sich, wäre in diesem Falle jedoch eine Datenserie.*

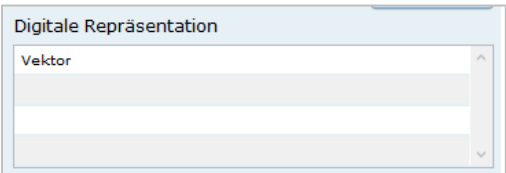

#### Digitale Repräsentation

Angabe der Methode, räumliche Daten zu präsentieren. Die Auswahl erfolgt über eine vorgegebene Liste.

*Beispiele: Raster, Gitter, Stereomodell, Text, Tabelle, TIN, Vektor, Video*

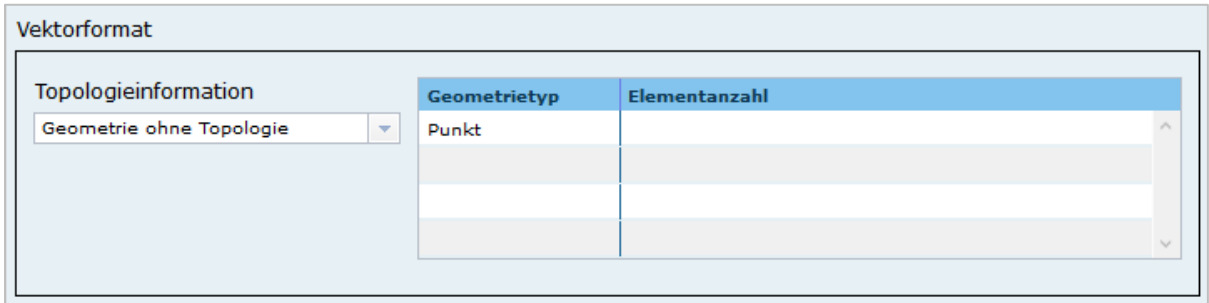

#### Vektorformat

Es können hier Topologie Informationen, Geometrietyp (Angabe der geometrischen Objekte, zur Beschreibung der geometrischen Lage) und Elementanzahl (Angaben der Anzahl der Punkt- oder Vektortypelemente) angegeben werden.

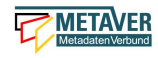

#### *Achtung: Dieses Feld ist nur aktiv nach Auswahl von "Vektor" im Feld "Digitale Repräsentation".*

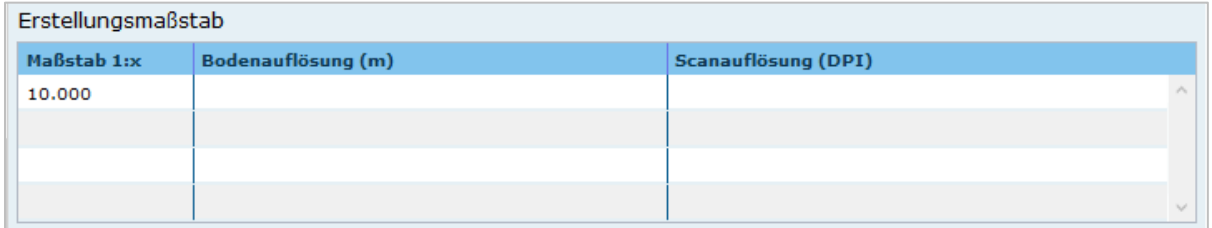

#### Erstellungsmaßstab

Angabe des Erstellungsmaßstabes, der sich auf die erstellte Karte und/oder Digitalisiergrundlage bei Geodaten bezieht.

- Maßstab 1:x: Maßstab der Karte, z.B. 1:12
- Bodenauflösung (m): Einheit geteilt durch Auflösung multipliziert mit dem Maßstab (Angabe in Meter, Fließkommazahl)
- Scanauflösung (DPI): Auflösung z.B. einer eingescannten Karte, z.B. 120dpi (Angabe in dpi, Integerzahl)

#### *Beispiel:*

*Bodenauflösung: Auflösungseinheit in Linien/cm; Einheit: z.B. 1 cm geteilt durch 400 Linien multipliziert mit dem Maßstab 1:25.000 ergibt 62,5 cm als Bodenauflösung*

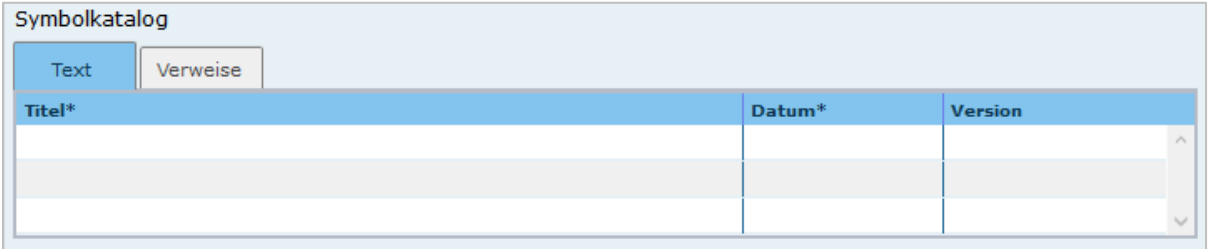

#### Symbolkatalog

Für die Präsentation genormter Objekte und Sachverhalte können für die Nutzer der Daten zur Herstellung von Karten abgestimmte Symbole vorgegeben werden. Die Angabe eines oder mehrerer analoger oder digitaler Symbolpaletten mit zugehörigem Datum (Pflichteintrag) und Version (Optional) ist hier möglich.

*Beispiel: Planzeichenverordnung, Datum 01.01.1998, Version 1.0*

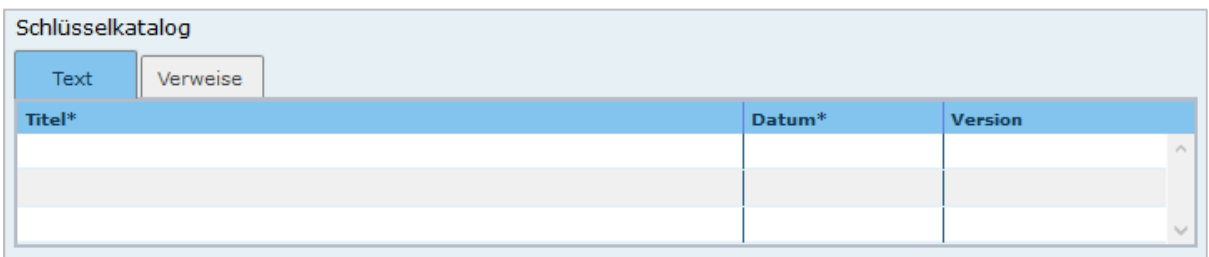

#### Schlüsselkatalog

An dieser Stelle besteht die Möglichkeit, den Daten zugrunde liegende Klassifizierungsschlüssel zu benennen. Dabei ist die Eingabe mehrerer Kataloge mit zugehörigem Datum (Pflichteintrag) und Version (Optional) möglich.

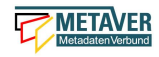

*Beispiel: Biotoptypenschlüssel, Datum 01.01.2016, Version 2.0*

*Achtung:*

*Das Feld Schüsselkatalog wird zum Pflichtfeld, wenn in der Tabelle Sachdaten/Attributinformationen ein Eintrag vorgenommen wurde.*

Um die Verpflichtung wieder zu entfernen, muss die beschriebene Zeile in der Tabelle "Sachdaten" komplett gelöscht werden (Zeile markieren, rechte Maustaste – Kontextmenü "*Zeile löschen*"). Es reicht nicht aus, einfach den Text in der Zelle zu löschen.

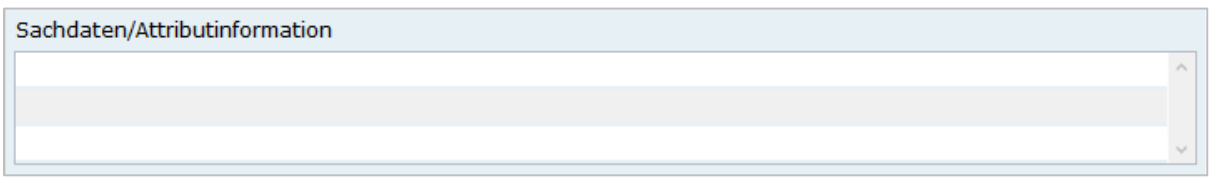

Angabe der mit der Geo-Information/Karte verbundenen Sachdaten. Bei Bedarf kann hier eine Auflistung der Attribute des Datenbestandes erfolgen. Die hauptsächliche Nutzung dieses Feldes ist für digitale Geo-Informationen vorgesehen.

#### *Beispiel: Baumkartei*

#### *Achtung:*

*Mit einem Eintrag unter Sachdaten/Attributinformation wird die Tabelle Schlüsselkatalog zum Pflichtfeld. Bitte geben Sie dort den Schlüsselkatalog an, welcher das eingetragene Attribut verzeichnet.*

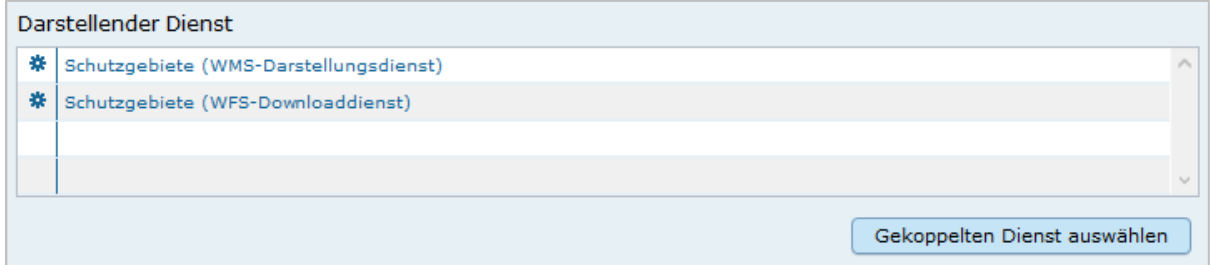

#### Darstellender Dienst

Georeferenzierte Daten, die Basisdaten eines OGC Web-Dienstes sind, können über dieses Feld einen Verweis auf einen beschriebenen OGC Web-Dienst erhalten. Diese Geodaten sind in der Regel eng mit dem Dienst verknüpft ("tightly coupled") und über den verknüpften OGC Web Service direkt erreichbar.

Werden beispielsweise die fachlichen Inhalte eines WMS-Dienstes beschrieben, sollte an dieser Stelle unbedingt ein Verweis zu dem WMS-Dienst vorgenommen werden. Durch diese Verknüpfung kann sich der Nutzer die Daten direkt in der Kartenkomponente des MDK über den WMS-Dienst anzeigen lassen (siehe Daten-Dienste-Kopplung).

Zum Eintragen eines gekoppelten Dienstes kann nun unterhalb der Tabelle "Darstellender Dienst" auf den Button "*Gekoppelten Dienst auswählen*" geklickt werden.

In dem daraufhin erscheinenden Dialog muss aus dem Hierarchiebaum der Dienst ausgewählt werden, mit dem die Daten gekoppelt werden sollen. Es können nur Objekte des Typs "Geodatendienst" selektiert werden.

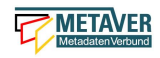

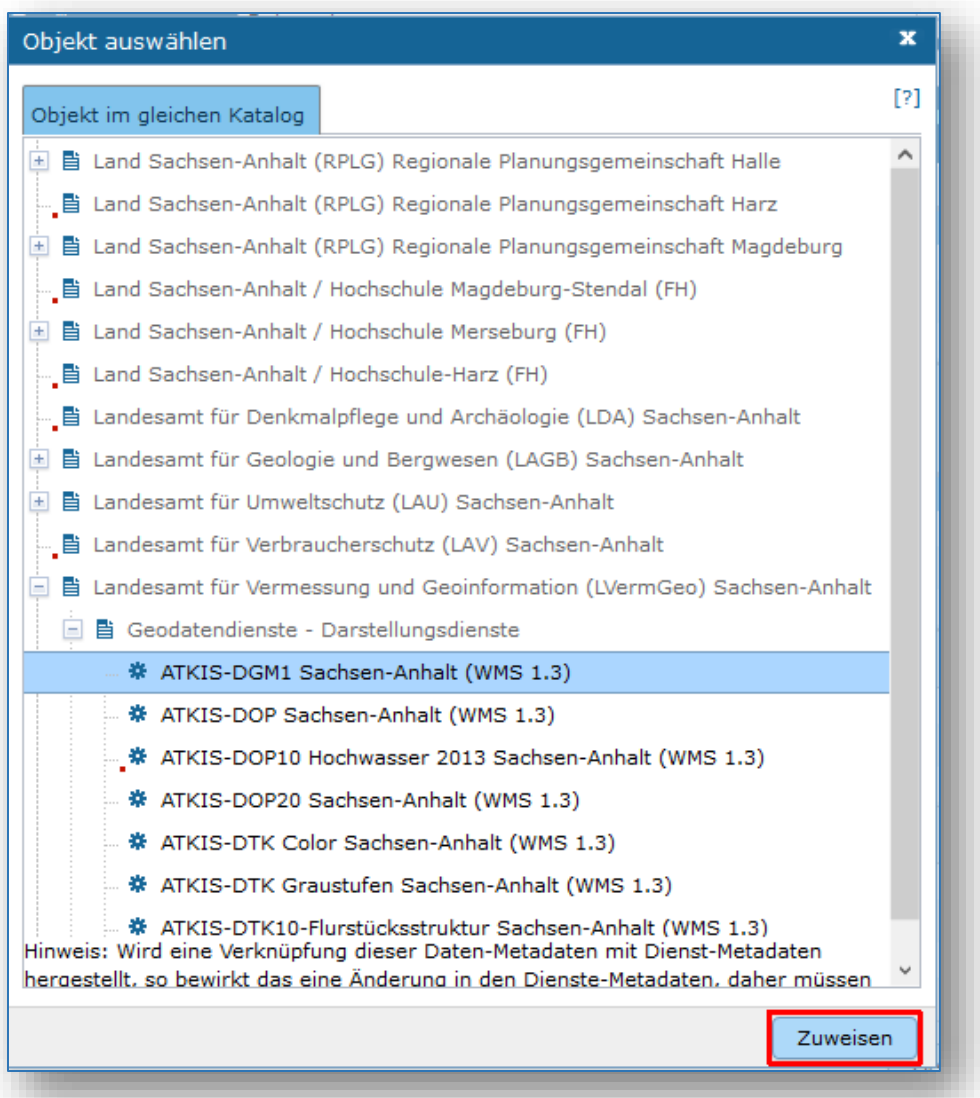

Mit einem Klick auf den Button "Zuweisen" wechselt der Editor automatisch zu diesem Geodatendienst-Objekt. Es öffnet sich daraufhin ein neues Fenster mit der Information, dass man zu dem ausgewählten Dienst weitergeleitet worden ist.

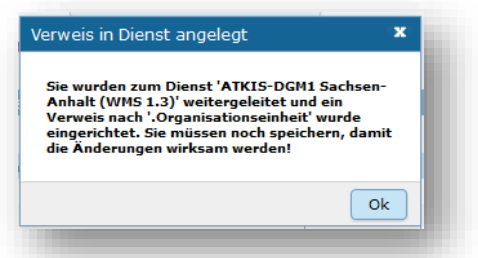

Es wurde außerdem der Verweis zu den eigentlichen Daten im Dienste-Objekt eingetragen.

Durch ein "Zwischenspeichern" wird die Kopplung zwischen den Daten und dem Dienst übernommen, in dem automatisch beide Metadatenobjekte (Daten und Dienst) gespeichert werden.

Sowohl beim Metadatenobjekt der Daten als auch beim Objekt des Dienstes ist nun die Kopplung eingetragen.

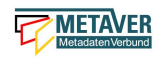

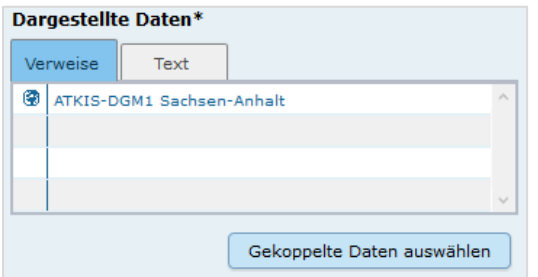

#### *Beispiel: Eintrag im Geodatendienst Verweis auf Datensatz: "ATKIS-DGM1 Sachsen-Anhalt":*

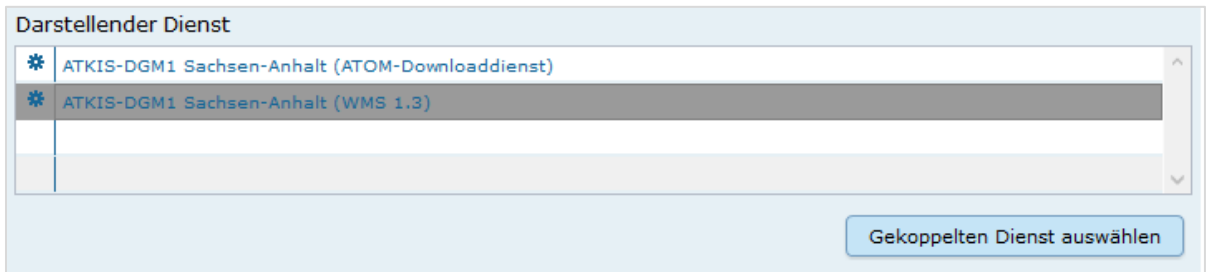

#### *Beispiel: Eintrag im Geodatensatz*

*Verweis auf Geodatendienst: "ATKIS-DGM1 Sachsen-Anhalt (ATOM-Downloaddienst)" Verweis auf Geodatendienst: "ATKIS-DGM1 Sachsen-Anhalt (WMS 1.3)"*

*Hinweis: Um eine Kopplungs-Beziehung wieder zu entfernen, muss diese im Dienste-Objekt gelöscht werden.*

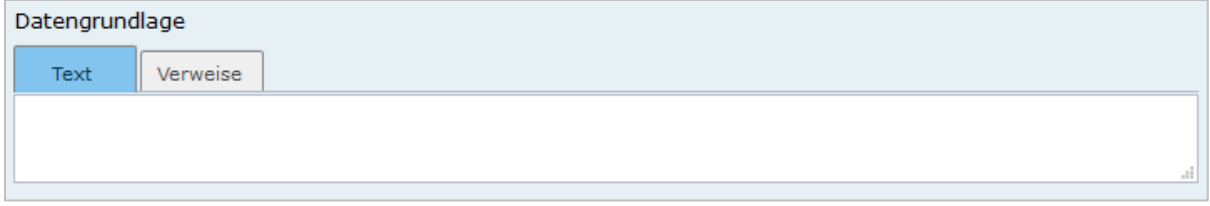

#### Datengrundlage

Angabe der Unterlagen (Luftbilder, Karten, Datensammlungen), die bei der Erstellung der Karte oder der Geo-Information (des digitalen Datenbestandes) Verwendung finden. Der Eintrag kann in Textform erfolgen, indem die Karteikarte "Text" ausgewählt wird. Außerdem kann durch Auswahl der Registerkarte "Verweise" ein Verweis zu einem anderen Objekt im aktuellen Katalog erstellt werden.

Beispiel: Kartieroriginale der Pflanzenerfassung

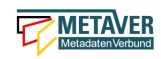

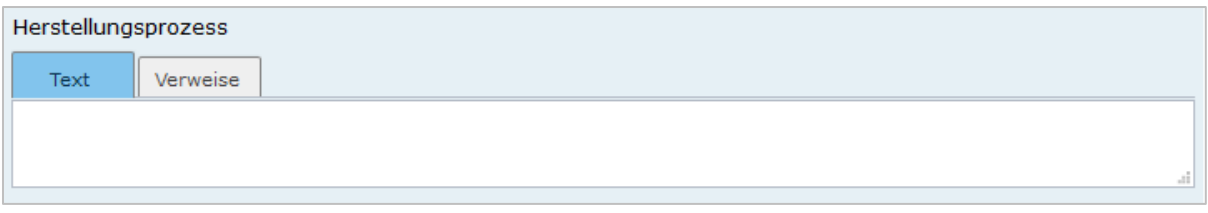

#### Herstellungsprozess

Angabe der Methode, die zur Erstellung des Datenobjektes geführt hat. Der Eintrag kann in Textform erfolgen, indem die Registerkarte *"Text"* ausgewählt wird. Außerdem kann durch Auswahl der Registerkarte *"Verweise"* ein Verweis erstellt werden.

Beispiel: Feldkartierung

### <span id="page-21-0"></span>1.5 Abschnitt Datenqualität

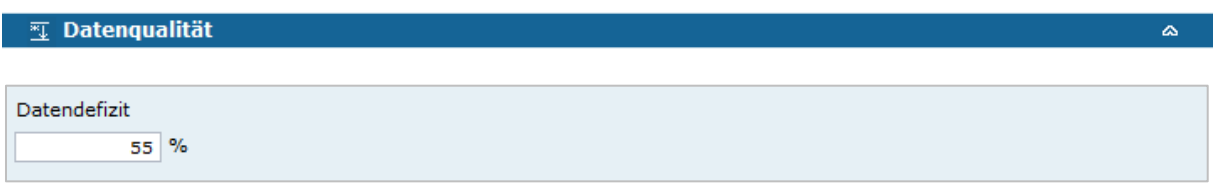

#### **Datendefizit**

Eingabe einer Prozentangabe zum Anteil der Daten, die im Vergleich zum beschriebenen Geltungsbereich fehlen. Diese kann sich auf die Anzahl der Kartenblätter aber auch auf das Datendefizit einer Gesamtkarte beziehen.

*Beispiel: 55*

*Wenn der Erfassungsgrad bei 100% liegt, ist in dem Feld Datendefizit 0% einzutragen. (Datendefizit = 100 – Erfassungsgrad)* 

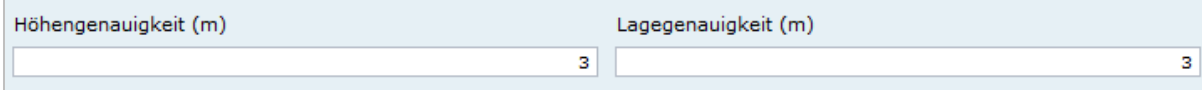

**Höhengenauigkeit** 

Angabe über die Genauigkeit der Höhe z.B. in einem Geländemodell.

*Beispiel: 3 (m)*

Lagegenauigkeit Angabe über die Genauigkeit z.B. in einer Karte.

*Beispiel: 3 (m)*

*Hinweis:*

*Die folgenden Eingabefelder erscheinen bei der Auswahl (Verschlagwortung) der INSPIRE-Themen: Adressen, Gewässernetz, Schutzgebiete, Verwaltungseinheiten und Verkehrsnetze.*

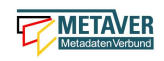

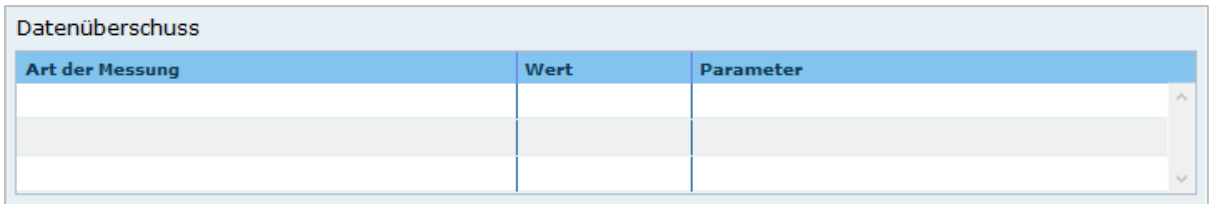

**Datenüberschuss** 

Angaben zu den überschüssigen Features, Attributen oder ihren Relationen.

*Beispiel: Anzahl der überflüssigen Elemente zur Anzahl der gesamten Elemente: 11,2%* 

*Hinweis: Es wird nur eine Zahl angegeben; kein %-Zeichen.*

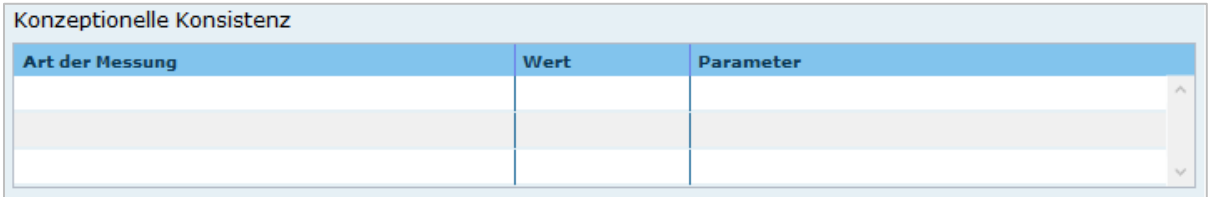

#### Konzeptionelle Konsistenz

Angaben zu Fehlern bezüglich der Verletzung der Regeln des konzeptionellen Schemas

*Beispiel: Anzahl der überlappenden Oberflächen innerhalb des Datensatzes: 23*

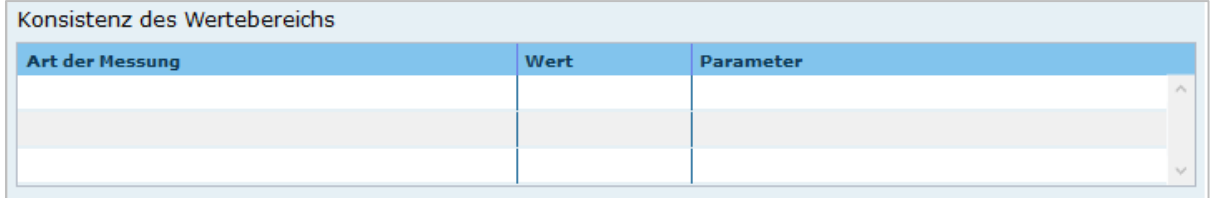

#### Konsistenz des Wertebereichs

Angaben zur Übereinstimmung des Wertebereichs - Angegeben wird die Anzahl der Übereinstimmungen im Verhältnis zur Gesamtmenge der Elemente.

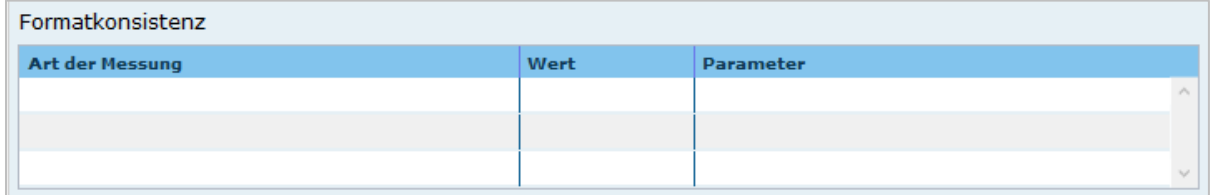

#### Formatkonsistenz

Angaben darüber, wie viele Elemente sich im Konflikt zu der physikalischen Struktur des Datensatzes befinden.

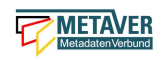

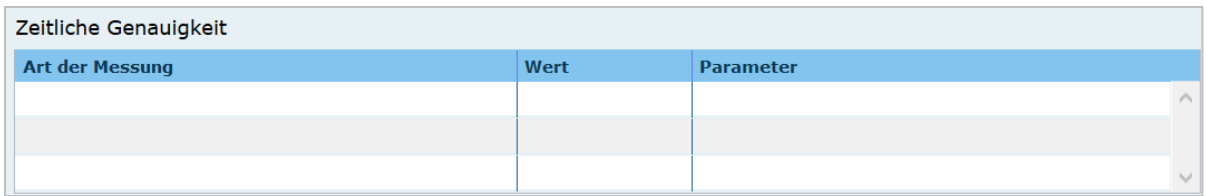

#### Zeitliche Genauigkeit

Angabe der Anzahl der zeitlich korrekt zugeordneten Elemente zur Gesamtzahl der Elemente.

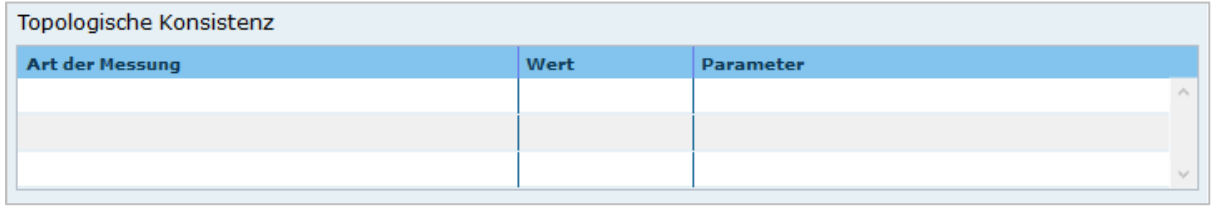

#### Topologische Konsistenz

Angaben zu topologischen Fehlern, die zwischen verschiedenen Unterelementen des Datensatzes auftreten.

*Beispiel: Anzahl fehlender Verbindungen zwischen Unterelementen aufgrund von Undershoots/Overshoots.*

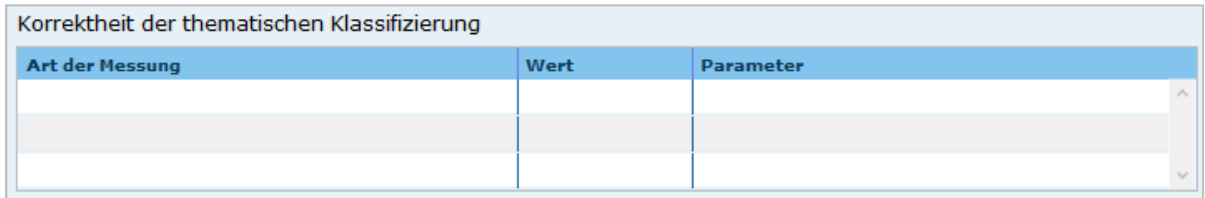

#### Korrektheit der thematischen Klassifizierung

Angabe der Anzahl der thematisch falsch klassifizierten Elemente zur Gesamtanzahl der Elemente.

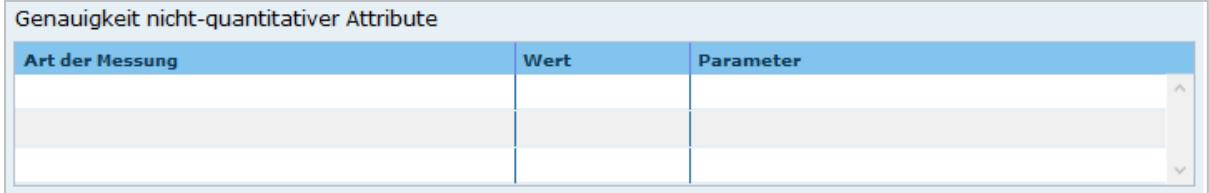

#### Genauigkeit nicht-quantitativer Attribute

Angabe der Anzahl der inkorrekten nicht-quantitativen Attributwerte im Verhältnis zur Gesamtzahl der Attribute.

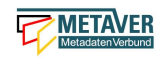

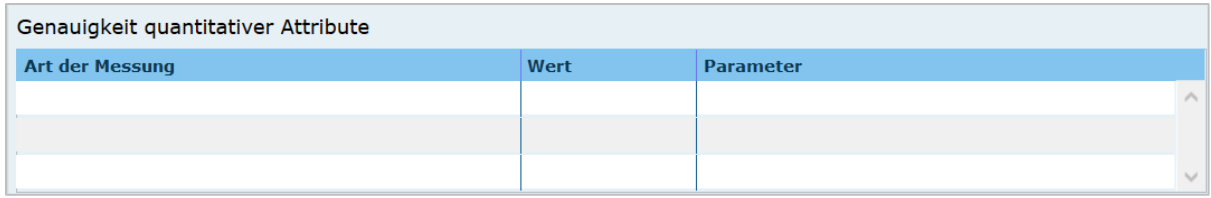

Genauigkeit quantitativer Attribute

Angabe der Anzahl der quantitativen Attribute, die inkorrekt sind.

*Beispiel: Anzahl aller quantitativen Werte, die nicht mit 95% Wahrscheinlichkeit dem wahren Wert entsprechen.*

### <span id="page-24-0"></span>1.6 Abschnitt Raumbezugsystem

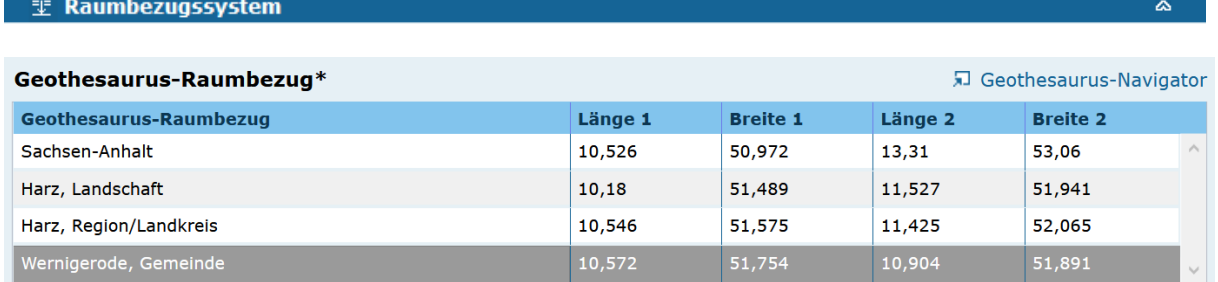

#### Geothesaurus Raumbezug

Im Abschnitt Geothesaurus-Raumbezug wird die räumliche Ausdehnung des betreffenden Objektes angezeigt. Es wird ein Begrenzungsrechteck (Bounding Box) aus geografischen Koordinaten ("Min" und "Max") angegeben, in dem die Ressource liegt.

Als Ausdehnung wird bei neuen Objekten automatisch standardmäßig das Bundesland Sachsen-Anhalt eingetragen. Diesen Eintrag können Sie bei Bedarf löschen (Zeile markieren, rechte Maustaste, "Zeile löschen").

Zur Eingabe eines anderen geografischen Bereichs wählen Sie den "*Geothesaurus-Navigator".* Sie öffnen ihn durch einen Klick auf den Link.

Über den Geothesaurus-Navigator kann nach den Koordinaten der räumlichen Einheit gesucht werden.

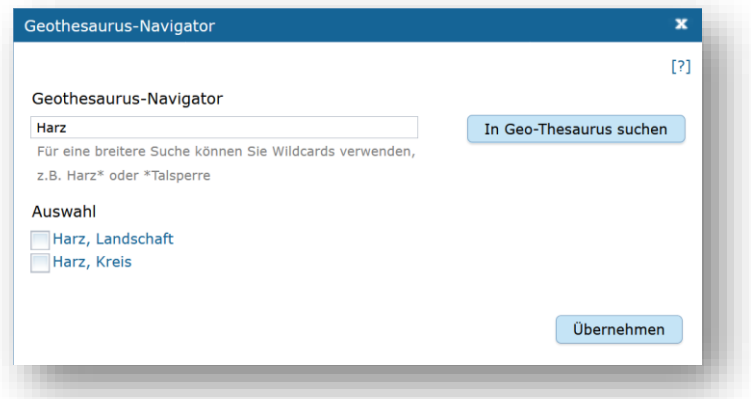

#### Geothesaurus-Navigator

Eingabe der Räumlichen Einheit, deren Koordinaten gesucht werden sollen.

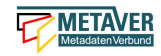

Geben Sie in das Suchfeld den geografischen Begriff (oder einen Teil des Begriffs) ein den Sie suchen. Nach dem Klicken auf die Schaltfläche "In Geo-Thesaurus suchen" wird nach diesem Begriff im SNS (Semantic Network Service des Umweltbundesamtes) gesucht und die Ergebnisse werden unter Auswahl aufgelistet. Sie können einen oder mehrere Begriffe dieser Liste markieren und über die Schaltfläche "Übernehmen" als Raumbezug dem Objekt hinzufügen. Neben den geografischen Begriffen werden damit automatisch auch die Koordinaten des geografischen Bereiches in das Objekt übernommen.

*Hinweis: Für eine breitere Suche können Sie Wildcards verwenden, z.B. Harz\* oder \*Talsperre.*

Sollte der gewünschte geografische Begriff nicht vorhanden sein, besteht die Möglichkeit, diesen zusammen mit den Koordinaten manuell einzutragen. Wählen Sie unter der Tabelle "*Freier Raumbezug*" den Link "*Raumbezug hinzufügen*".

*Hinweise:*

*Der Link "Raumbezug hinzufügen" ist nur sichtbar, wenn die optionalen Felder eingeblendet sind.*

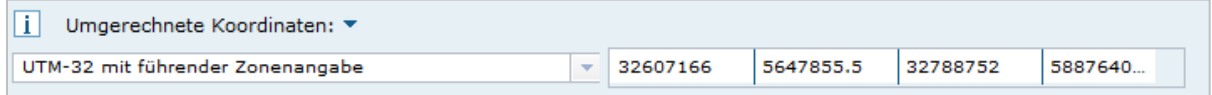

#### Umgerechnete Koordinaten

Umrechnung der unter Geothesaurus-Raumbezug ausgewählten Daten in die in der Auswahllist zur Verfügung stehenden Koordinatensysteme.

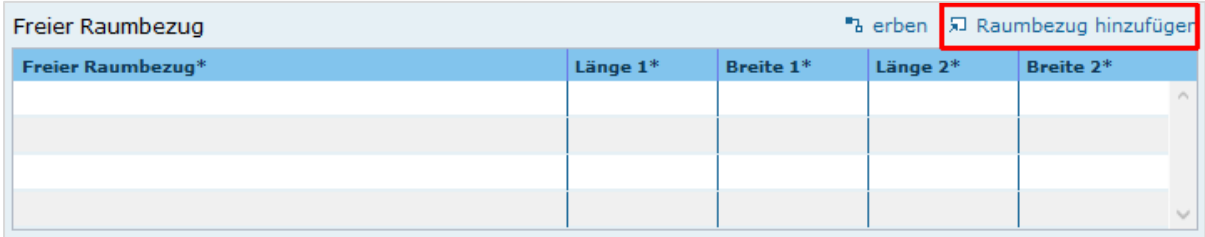

Freier Raumbezug

Informationen über die räumliche Zuordnung des in dem Objekt beschriebenen Datenbestand. Es können frei wählbare Raumbezugs-Koordinaten hinzugefügt werden. Der Wertebereich im WGS ist folgendermaßen definiert:

- Breite (Latitude): -90 bis 90

- Länge (Longitude): -180 bis 180

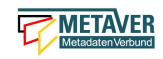

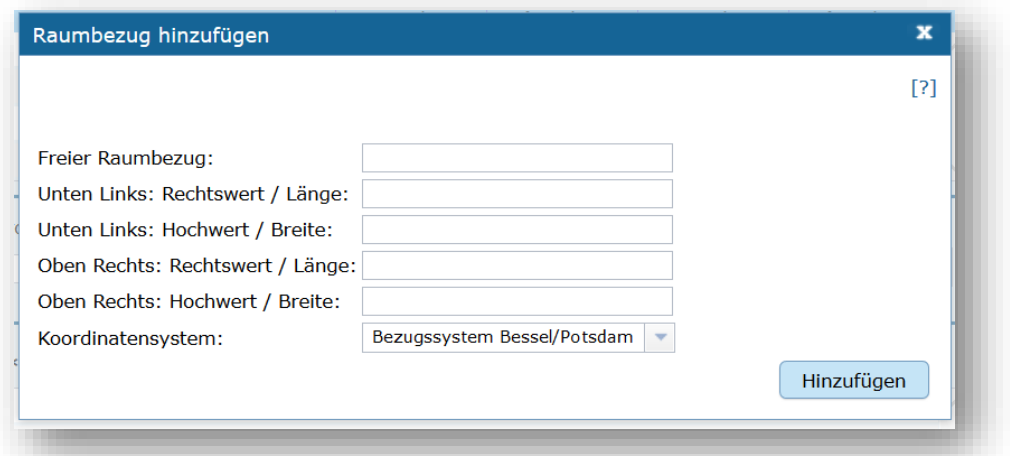

#### Raumbezug hinzufügen

In dem sich öffnenden Dialog können Sie einen freien Raumbezug in dem Koordinatensystem angeben, welches Sie (im Dialogfester unten) ausgewählt haben.

Mit einem Klick auf die Schaltfläche "Hinzufügen" werden die Angaben in das Feld "Freier *Raumbezug*" des Objektes übernommen.

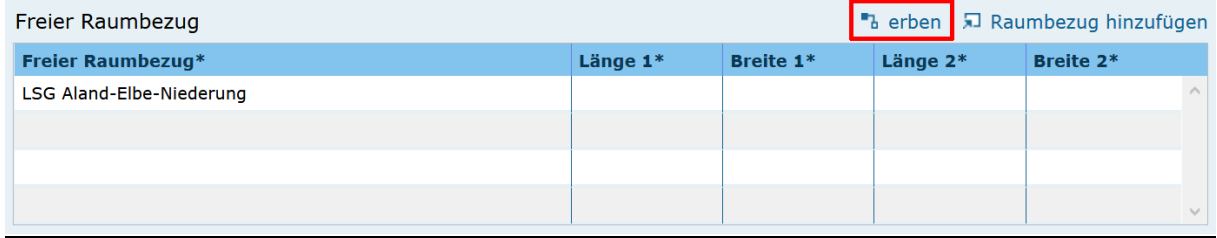

#### erben

Über den Link "erben" können alle freien Raumbezüge des übergeordneten Objektes übernommen werden. Dabei werden nur neue Raumbezüge übernommen.

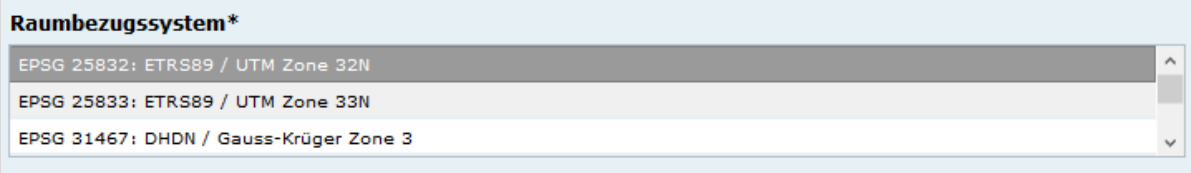

### Raumbezugsystem

Über ein Dropdownmenü erfolgt an dieser Stelle die Auswahl des Raumbezugssystems, welches in der Ressource verwendet wurde.

#### *Anmerkung:*

*Die Arbeitsgemeinschaft der Vermessungsverwaltungen der Länder der Bundesrepublik Deutschland (AdV) hat 1991 die Einführung des ETRS89 als Bezugssystem Lage und 1995 die Einführung von UTM als ebenes Koordinatensystem für ETRS89 beschlossen. Dies geschieht im Einklang mit den Empfehlungen der EU zur Realisierung eines europaweiten Raumbezuges und somit zur Schaffung einer einheitlichen Basis für die zukunftsfähige Geodateninfrastruktur in Europa.* 

*Beispiel: EPSG:4326 / WGS 84 / geographisch*

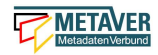

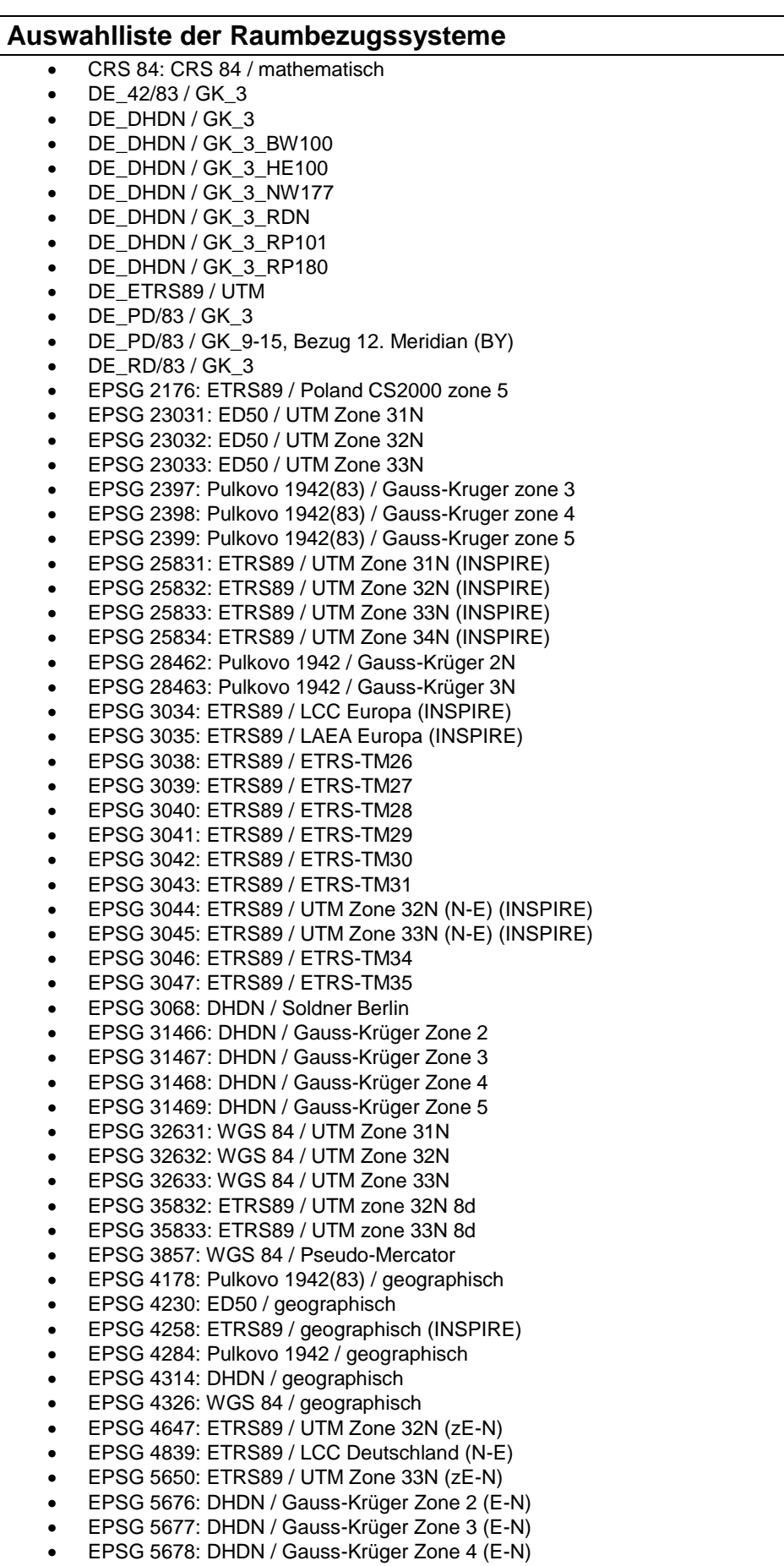

- **EPSG 5679: DHDN / Gauss-Krüger Zone 5 (E-N)**
- EPSG 8395: ETRS89 / Gauss-Krüger (CM 9E)

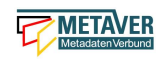

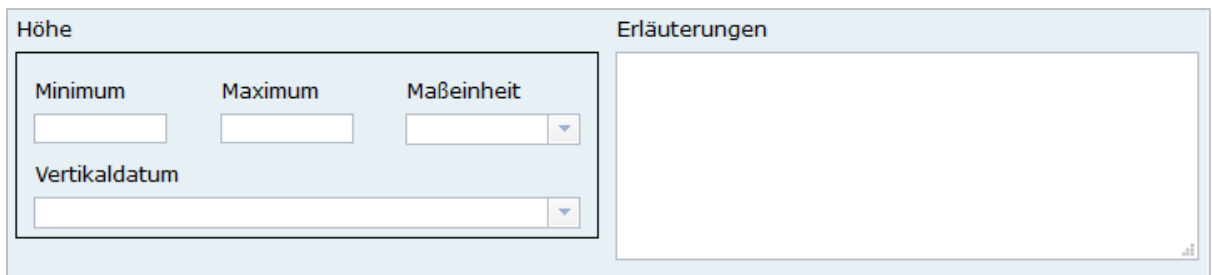

#### Höhe

#### Minimum / Maximum

Angabe der Werte für die Höhe über einem Punkt (siehe Pegel) eingegeben. Ist eine vertikale Ausdehnung vorhanden, so kann für das Maximum ein größerer Wert eingegeben werden. Sollte dies nicht der Fall sein, so ist die Eingabe eines Minimalwerts ausreichend, dieser Wert wird dann automatisch ebenso für den Maximalwert übernommen.

*Beispiel: Minimum 100, Maximum 110*

**Maßeinheit** Angabe der Maßeinheit, in der die Höhe gemessen wird.

*Beispiel: Meter*

Vertikaldatum

Angabe des Referenzpegels, zu dem die Höhe relativ gemessen wird. In Deutschland ist dies i.A. der Pegel Amsterdam.

*Beispiel: Pegel Amsterdam*

Erläuterungen *Zusätzliche Angaben zum Raumbezug.*

*Beispiel: Die Koordinaten für die Fachliche Gebietseinheit sind ungefähre Angaben.*

### <span id="page-28-0"></span>1.7 Abschnitt Zeitbezug

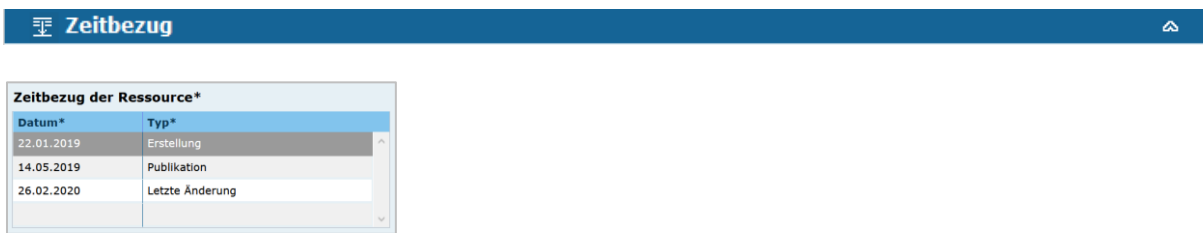

#### Zeitbezug der Ressource

In dieser Tabelle wird angegeben, wann die Ressource erstmalig erstellt, publiziert oder/und letztmalig geändert/aktualisiert wurde. Die Datumsangaben beziehen sich dabei nicht auf den Metadatensatz, sondern direkt auf die beschriebene Ressource. Es ist mindestens ein Eintrag erforderlich, es können jedoch auch alle drei Typen gleichzeitig angeben werden.

*Beispiel: 22.01.2019 Erstellung*

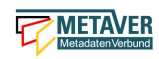

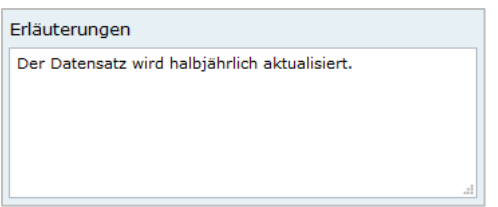

#### Erläuterung

Hier können z.B. die Angaben der Periodizität eingeschränkt, weitere Zeitangaben gemacht oder Unregelmäßigkeiten erklärt werden. Im Zusammenhang mit dem Eintrag im Feld Periodizität können hier Abstände, Perioden und Intervalle eingetragen werden, die sich nicht aus dem Zusammenhang der anderen Felder des Zeitbezuges erklären, z.B. Jahreszeiten, Dekaden, Tageszeiten.

*Beispiel: Die Messungen erfolgten nur tagsüber.*

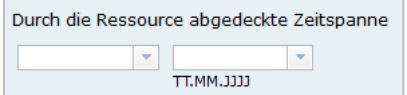

#### **Zeitspanne**

Hier soll das Zeitspanne der Entstehung der eigentlichen Daten (z.B. Messdaten) eingetragen werden.

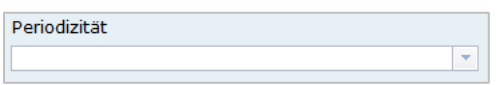

#### Periodizität

Auswahl/Angabe des Zeitzyklus der Datenerhebung. Der Eintrag muss aus der Auswahlliste erfolgen, die über den Pfeil am Ende des Feldes geöffnet wird.

*Achtung: Der Eintrag "unbekannt" sollte nicht mehr verwendet werden.*

*Falls noch in Altdaten vorhanden, sollte dieses Wort durch sinnvolle Einträge ersetzt werden. Er stellt eine nicht ISO-konforme Erweiterung der Auswahlliste dar.*

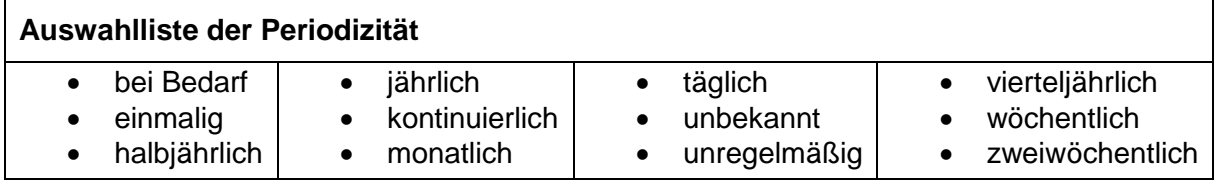

*Beispiel: täglich*

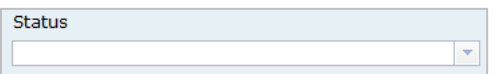

**Status** 

Stand der Ausführung des Projektes, der Messung etc. Der Editor nimmt alle bekannten Daten auf, diese können sich in unterschiedlichen Stadien ihrer Lebenszeit befinden, d.h. Projekte, Programme oder Messungen können in konkreter Planung sein, derzeit durchgeführt werden oder schon abgeschlossen sein.

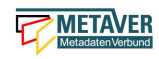

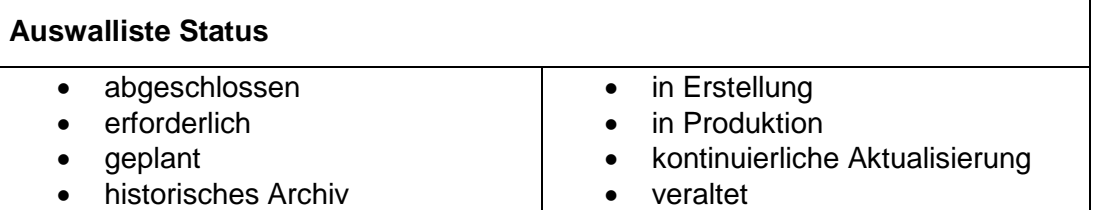

*Beispiel: abgeschlossen*

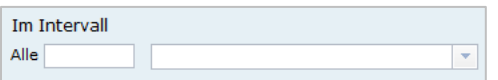

#### Im Intervall

Angabe des zeitlichen Abstands (Frequenz) der Datenerhebung. Erfolgt die Datenerhebung kontinuierlich oder periodisch (siehe Feld Periodizität), so soll diese Angabe hier präzisiert werden. Es stehen Felder für den freien Eintrag einer Ziffer und eine Auswahlliste zur Verfügung, die zeitliche Intervalle vorgibt. Der Eintrag von 10 und Tage bedeutet: Die beschriebenen Daten werden bzw. wurden alle 10 Tage erhoben.

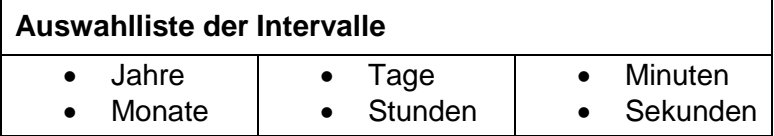

*Beispiel: Alle 6 Monate*

### <span id="page-30-0"></span>1.8 Abschnitt Zusatzinformation

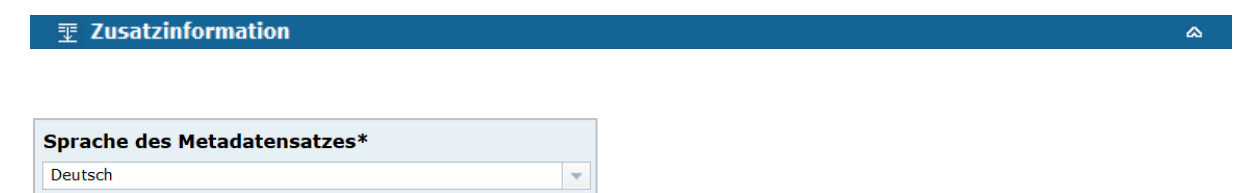

#### Sprache des Metadatensatzes

An dieser Stelle soll die Sprache ausgewählt werden, die bei der Beschreibung der Metadaten verwendet wurde. Es ist hier nicht die Sprache der eigentlichen Ressource gemeint!

*Standardeinstellung ist: Deutsch*

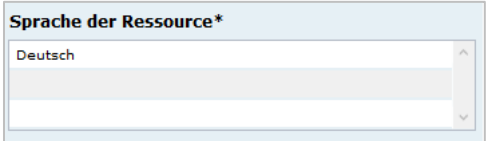

Sprache der Ressource

Hier ist die Sprache anzugeben, die in der Ressource verwendet wird. Es ist an dieser Stelle nicht die Sprache der Metadaten gemeint!

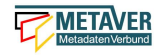

*Standardeinstellung ist: Deutsch*

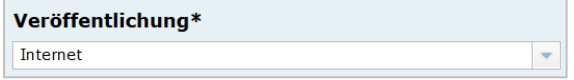

#### Veröffentlichung

Das Feld *"Veröffentlichung"* ist sehr wichtig, denn es gibt den Status der Veröffentlichungsbreite an. Möglich sind folgende Werte, die über ein Dropdown-Menü ausgewählt werden können:

- Internet Das Objekt wird für das Internet veröffentlicht.
- Intranet Das Objekt wird nur für das Intranet veröffentlicht, aber nicht für das Internet.

*Hinweis: Diese Option trifft derzeit für Sachsen-Anhalt nicht zu, da die Portal- /Erfassungssoftware nicht im Landesdatennetz installiert ist.*

amtsintern

Das Objekt ist nur im Strukturbaum der Erfassungssoftware sichtbar, aber nicht im Intranet und auch nicht im Internet.

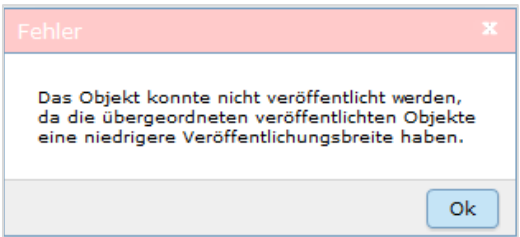

Es ist nicht möglich, einem Objekt eine höhere Freigabestufe zuzuordnen, als die des übergeordneten Objektes. Die abschließende Speicherung wird mit folgender Fehlermeldung verweigert.

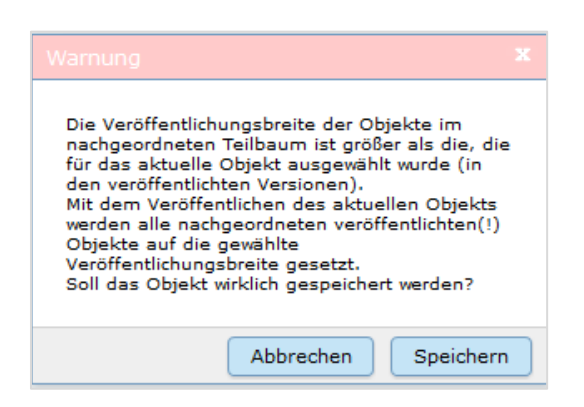

Ebenfalls erscheint ein Warnhinweis, wenn die Veröffentlichungsbreite eines bereits abschließend gespeicherten Objektes, welches noch untergeordnete Objekte der gleichen Veröffentlichungsbreite besitzt, reduziert werden soll.

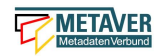

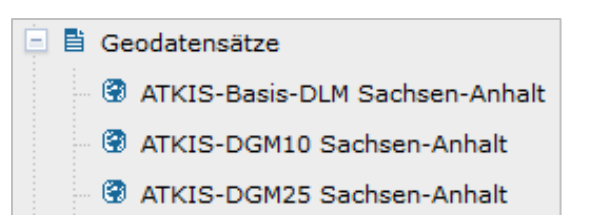

#### *Beispiel:*

*Das Objekt "Geodatensätze" hat im Screenshot die Veröffentlichungsbreite "Internet". Alle untergeordneten Objekte sind ebenfalls für das Internet freigegeben. Wird nun "Geodatensätze" auf die Veröffentlichung "amtsintern" reduziert und der obige Warnhinweis mit "Speichern" bestätigt, so werden automatisch auch alle untergeordneten Objekte auf die Veröffentlichungsbreite "amtsintern" herabgesetzt.* 

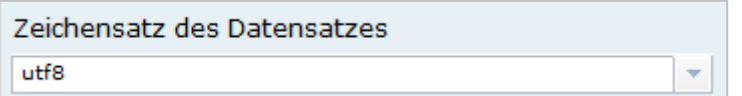

Zeichensatz des Datensatzes

Angaben zu dem im beschriebenen Datensatz benutzten Zeichensatz z.B. UTF-8.

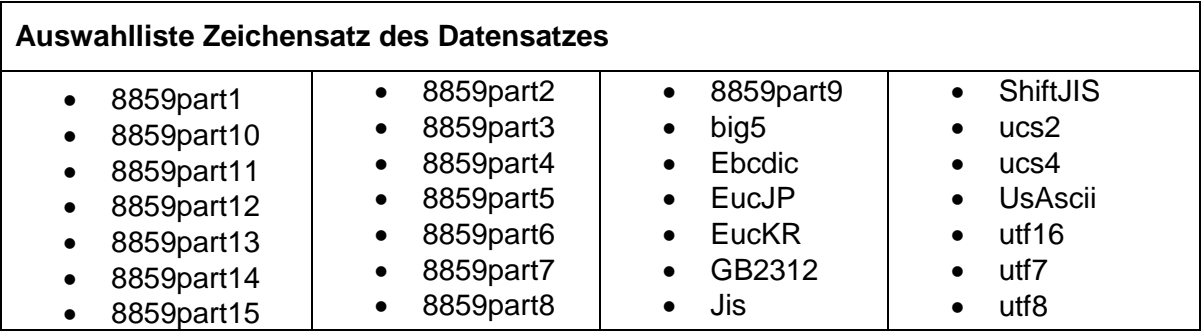

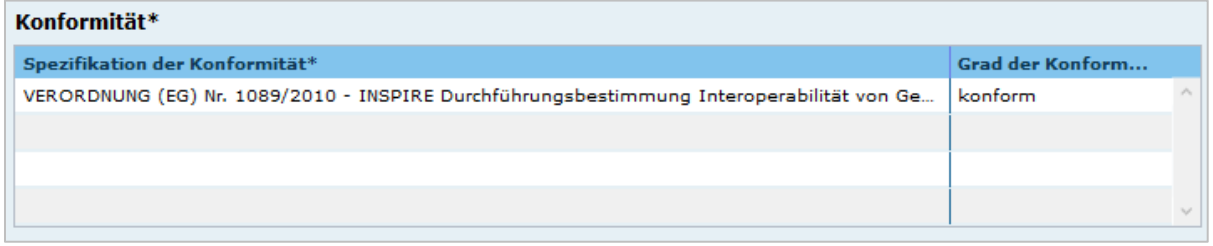

#### Konformität

Hier muss angegeben werden, zu welcher Durchführungsbestimmung der INSPIRE-Richtlinie bzw. zu welcher anderweitigen Spezifikation die beschriebenen Daten konform sind. (INSPIRE-Pflichtfeld)

Dieses Feld wird bei der Auswahl der "INSPIRE-Themen" oder der "Art des Dienstes" automatisch befüllt. Es muss dann nur der Grad der Konformität manuell eingetragen werden.

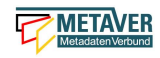

#### *Achtung:*

*Bitte entsprechend den Empfehlungen des AdV-Metadatenprofils nur die Werte "konform" und "nicht konform" im Feld "Grad der Konformität" verwenden. Für alle nicht INSPIRE-Objekte, sollte hier die "INSPIRE-Richtlinie" mit dem Wert "nicht evaluiert" ausgewählt werden.* 

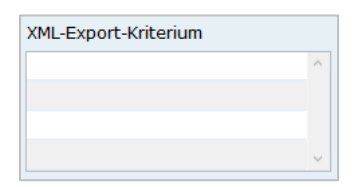

#### XML-Export-Kriterium

Eintrag eines Selektionskriteriums zur Steuerung des Exports der Daten. Um eine Teilmenge von Objekten exportieren zu können, kann in diesem Feld ein diese Teilmenge identifizierendes Schlagwort eingegeben werden. In der Exportfunktion kann dann eines der Schlagworte aus diesem Feld angegeben werden und alle Objekte exportiert werden, für die in diesem Feld das entsprechende Schlagwort vergeben wurde. Die Eingabe mehrerer Schlagworte ist möglich. Die Schlagworte können frei eingegeben werden. Zur Verhinderung von Schreibfehlern sollte jedoch der Eintrag aus der Auswahlliste vorgezogen werden.

#### *Beispiel: CDS*

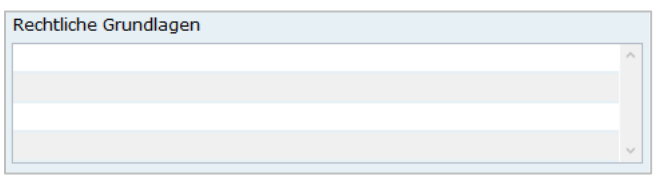

#### Rechtliche Grundlage

Angabe der rechtlichen Grundlage, die die Erhebung der beschriebenen Daten veranlasst hat. Hier können Kürzel von Gesetzen, Erlassen, Verordnungen usw. eingetragen werden, in denen z. B. die Methode oder die Form der Erhebung der im Objekt beschriebenen Daten festgelegt oder beschrieben wird. Es sind bei Bedarf mehrere Angaben möglich.

*Beispiel: Umweltinformationsgesetz des Landes Sachsen-Anhalt*

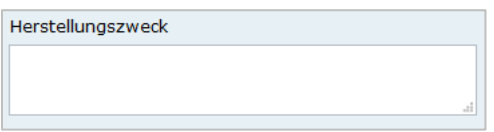

#### Herstellungszweck

Angabe eines Grundes für die Datenerhebung.

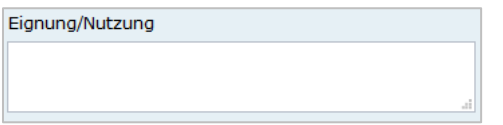

#### Eignung/Nutzung

Angaben über die Verwendungsmöglichkeiten, die diese Daten in Verbindung mit weiteren Informationen erfüllen können.

#### *Beispiel:*

*Präsentation des Raumordnungsprogramms auf Basis der topografischen Kartenwerke.*

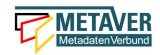

 $\mathbf{A}$ 

### <span id="page-34-0"></span>1.9 Abschnitt Verfügbarkeit

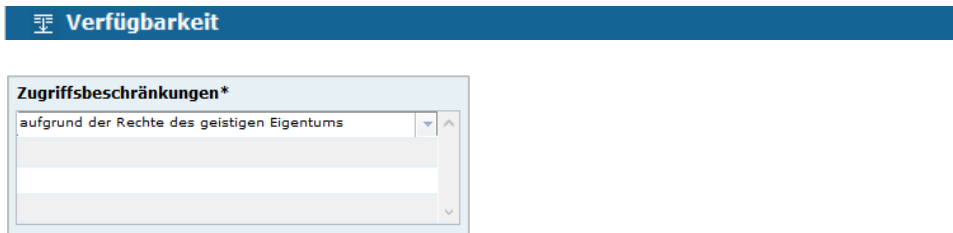

#### **Zugriffsbeschränkungen**

Das Feld Zugriffsbeschränkungen ist ein Feld, welches im Zusammenhang mit INSPIRE steht. Es beschreibt die Art der Zugriffsbeschränkung. Bei frei nutzbaren Daten bzw. Services soll der Eintrag "Es gelten keine Zugriffsbeschränkungen" ausgewählt werden (ISO: accessConstraints).

#### *Beispiel: aufgrund der Rechte des geistigen Eigentums*

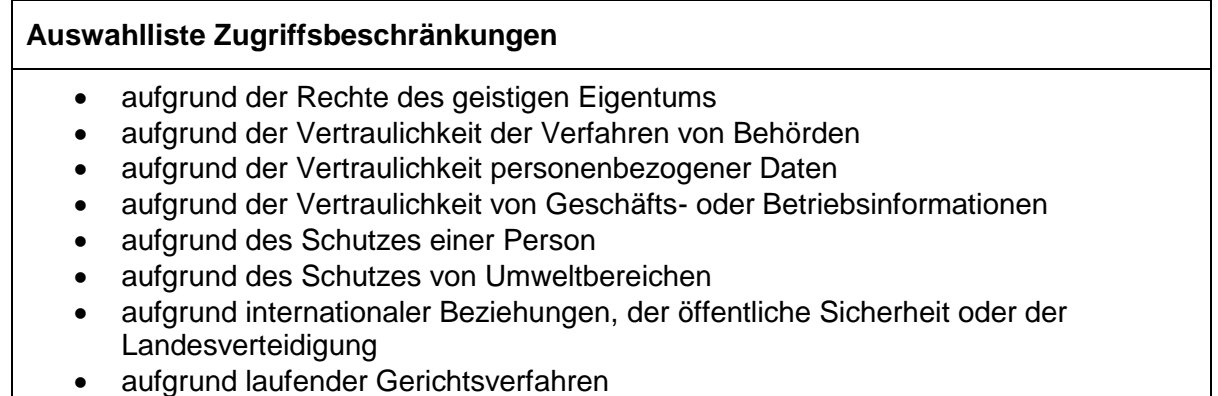

Es gelten keine Zugriffsbeschränkungen

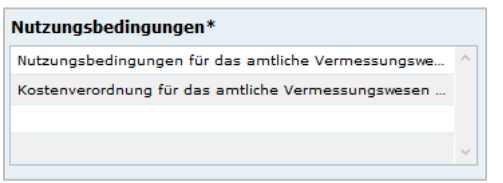

#### Nutzungsbedingungen

Einschränkungen zum Schutz der Privatsphäre oder des geistigen Eigentums sowie andere besondere Einschränkungen oder Warnungen bezüglich der Nutzung der Ressource oder der Metadaten (ISO: useConstraints).

In das Feld Nutzungsbedingungen sollen die Bedingungen zur Nutzung des beschriebenen Datensatzes bzw. des Dienstes eingetragen werden. In die entsprechende Zeile kann ein beliebiger Text geschrieben werden.

*Beispiel: Nutzungsbedingungen für das amtliche Vermessungswesen Sachsen-Anhalt*

Es ist auch möglich, vordefinierten Text aus einer Liste auszuwählen.

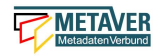

#### **Auswahlliste Nutzungsbedingungen**

- Es gelten keine Bedingungen
- Amtliches Werk, lizenzfrei nach §5 Abs. 1 UrhG
- Andere Freeware Lizenz
- Andere geschlossene Lizenz
- Andere kommerzielle Lizenz
- Andere offene Lizenz
- Andere Open Source Lizenz
- BSD Lizenz
- Creative Commons CC Zero License (cc-zero)
- Creative Commons Namensnennung (CC-BY)
- Creative Commons Namensnennung - Keine Bearbeitung 4.0 International (CC BY-ND 4.0)
- Creative Commons Namensnennung Nicht kommerziell (CC BY-NC)
- Creative Commons Namensnennung Nicht kommerziell 4.0 International (CC BY-NC 4.0)
- Creative Commons Namensnennung Weitergabe unter gleichen Bedingungen (CC-BY-SA)
- Creative Commons Namensnennung Weitergabe unter gleichen Bedingungen 4.0 International (CC-BY-SA 4.0)
- Creative Commons Namensnennung -- Keine Bearbeitung 3.0 Unported (CC BY-ND 3.0)
- Creative Commons Namensnennung 4.0 International (CC BY 4.0)
- Datenlizenz Deutschland Namensnennung 1.0
- Datenlizenz Deutschland Namensnennung 2.0
- Datenlizenz Deutschland Namensnennung nicht-kommerziell 1.0
- Datenlizenz Deutschland Zero Version 2.0
- eingeschränkte Geolizenz
- Freie Softwarelizenz der Apache Software Foundation
- Geolizenz Ia Namensnennung
- GNU Free Documentation License (GFDL)
- GNU General Public License version 3.0 (GPLv3)
- Mozilla Public License 2.0 (MPL)
- Nutzung der Daten nur nach Rücksprache mit dem Dateneigentümer
- Nutzungsbestimmungen für die Bereitstellung von Geodaten des Bundes
- Open Data Commons Attribution License (ODC-BY 1.0)
- Open Data Commons Open Database License (ODbL)
- Open Data Commons Public Domain Dedication and Licence (ODC PDDL)
- Public Domain Mark 1.0 (PDM)

Bei frei nutzbaren Daten bzw. Diensten ist beispielsweise *"Es gelten keine Bedingungen"* aus der Liste zu verwenden. Aber auch die Lizenzen für Open Data-Objekte finden Sie in dieser Liste (Datenlizenz Deutschland).

Haben Sie immer wiederkehrende Nutzungsbedingungen, die nicht in der Liste auftauchen, so wenden Sie sich bitte direkt an die Koordinierungsstelle Metadaten im Ministerium für Umwelt, Landwirtschaft und Energie [\(metadaten@mule.sachsen-anhalt.de\)](mailto:metadaten@mule.sachsen-anhalt.de). Wir erweitern die Liste gern um Ihren Eintrag.

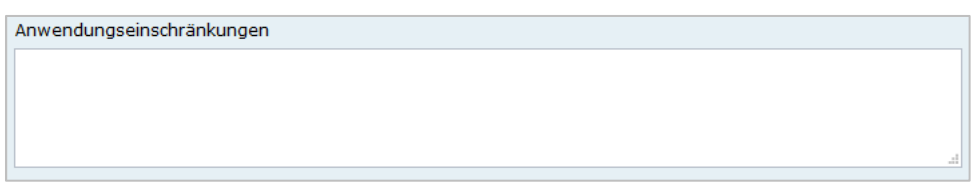

#### Anwendungseinschränkungen

Das Feld Anwendungseinschränkungen dient der Beschreibung, welche Einschränkung oder Eignung auf die Ressourcen oder Metadaten zutreffen (ISO: useLimitation).

*Beispiel: Registrierung erforderlich*

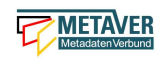

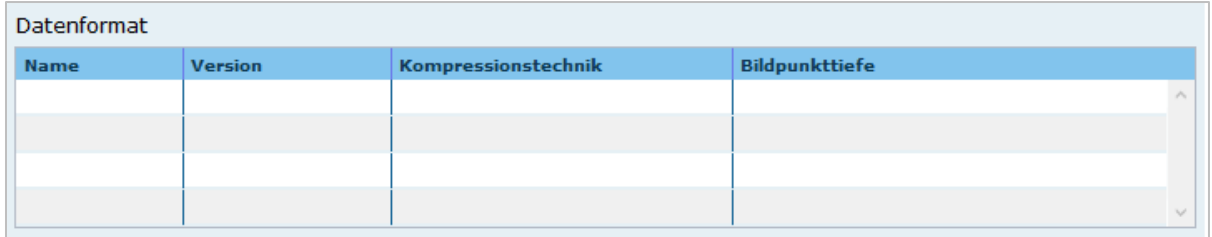

#### **Datenformat**

Angabe des Formats der Daten in DV-technischer Hinsicht, in welchem diese verfügbar sind. Das Format wird durch 4 unterschiedliche Eingaben spezifiziert. Wenn die erste Spalte befüllt wird, müssen auch die anderen Eintragungen vorgenommen werden.

Name: Angabe des Formatnamens, wie z.B. "Date"

Version: Version der verfügbaren Daten (z.B. "Version 8" oder "Version vom 26.02.2020") Kompressionstechnik: Kompression, in welcher die Daten geliefert werden (z.B. "WinZip", "keine")

Bildpunkttiefe: BitsPerSample.

*Beispiel: Formatkürzel: tif, Version: 8.0, Kompression: LZW, Bildpunkttiefe: 8 Bit*

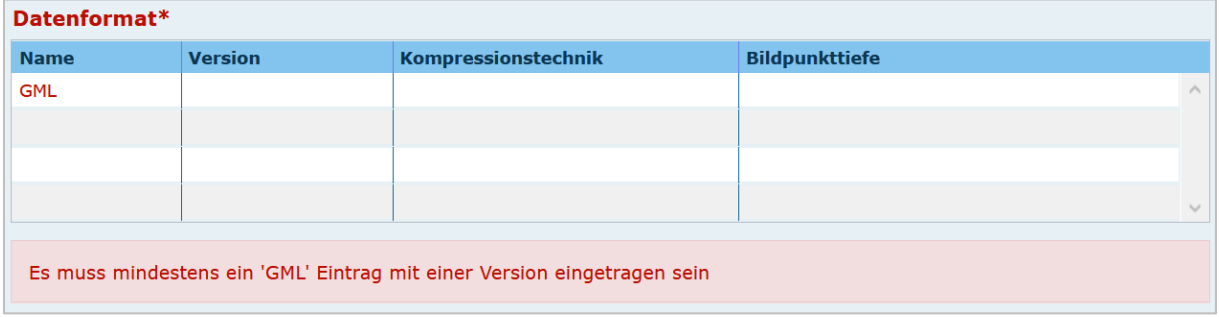

Bei der Auswahl des INSPIRE-Datenformates GML muss die Version eingetragen werden.

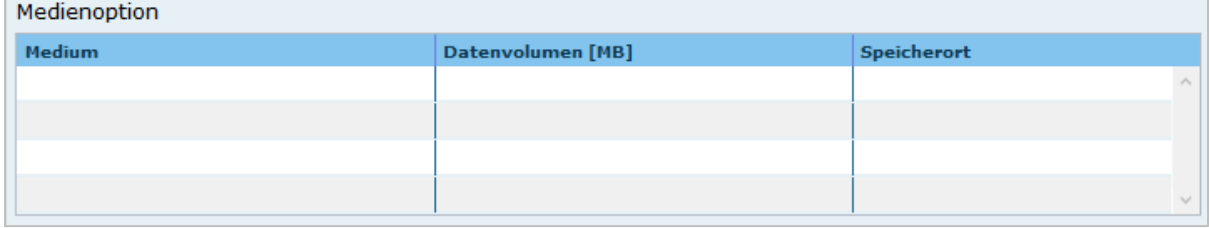

#### Medienoptionen

Angabe, auf welchen Medien die Daten zur Verfügung gestellt werden können. Hier können elektronische Datenträger als auch Medien in Papierform angegeben werden, auf denen die im Objekt beschriebenen Daten dem Nutzer zur Verfügung stehen. Es können mehrere Medien eingetragen werden. Medium: Angabe der Medien, auf denen der Datensatz bereitgestellt werden kann (ISO-Auswahlliste) Datenvolumen: Umfang des Datenvolumens in MB (Fließkommazahl) Speicherort: Ort der Datenspeicherung im Intranet/Internet, Angabe als Verweis.

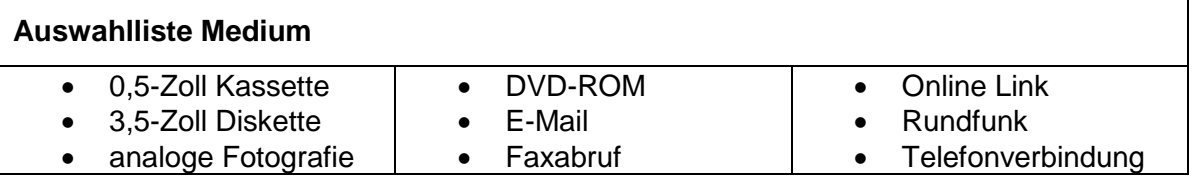

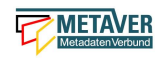

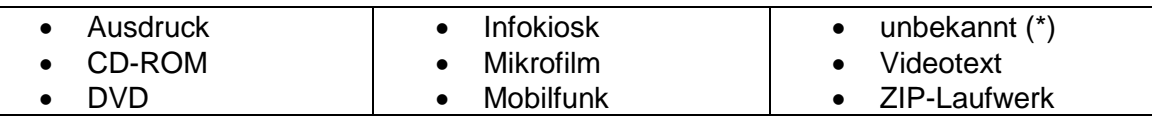

*Beispiel: Medium: CD-ROM Datenvolumen: 700 MB Speicherort: Explorer Z:/Bereich\_51/Metainformation/2020-02-26\_Hilfetexte.doc*

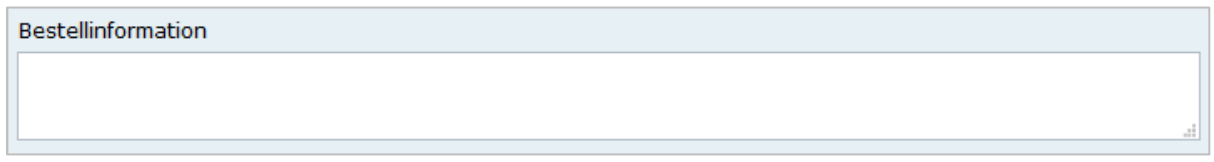

#### **Bestellinformation**

Angabe von generellen Informationen wie Bedingungen oder Konditionen zur Bestellung.

*Beispiel: Die Lieferzeit beträgt 3 Wochen*

## <span id="page-37-0"></span>1.10 Abschnitt Verweise

Verweise Ŵ Verweise zu h erben 河 Verweis anlegen Kein Filter 舂 INSPIRE-WFS ST Schutzgebiete Naturschutz ۸ Datendownload 春 INSPIRE-WMS ST Schutzgebiete Naturschutz Verweis zu Dienst ۲ INSPIRE ST Schutzgebiete Naturschutz Datengrundlage 桊 Schutzgebiete (WFS-Downloaddienst) Datendownload

#### Verweis zu

Es gibt die Möglichkeit, Verweise von einem Objekt zu einem anderen Objekt oder zu einer Internetadresse (URL) zu erstellen. In dieser Tabelle werden alle Verweise zusammenfassend aufgeführt, welche im aktuellen Objekt angelegt wurden. Über dem Link "Verweise anlegen/bearbeiten" öffnet sich ein Dialog, mit dem weitere Einzelheiten zu den Verweisen eingesehen und editiert werden können. Es ist ferner möglich, weitere Verweise über diesen Dialog hinzuzufügen. Wenn Open-Data ausgewählt ist, muss mindestens ein Verweis vom Typ "Datendownload" vorhanden sein, bevor das Objekt veröffentlicht werden kann!

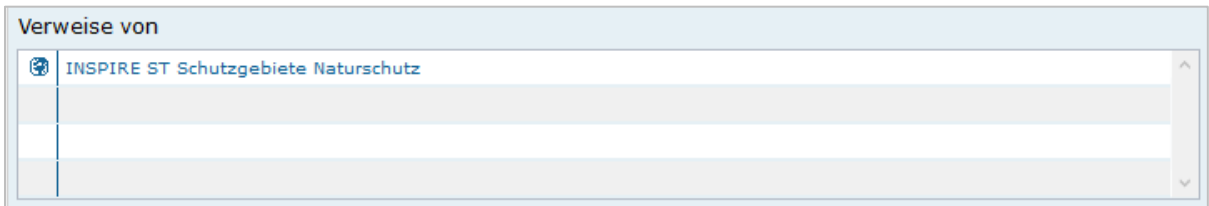

#### Verweis von

In dieser Tabelle werden alle Verweise von denjenigen Objekten aufgeführt, welche auf das aktuelle Objekt verweisen. Das Editieren oder Hinzufügen ist nicht möglich. Sollen die Verweise geändert oder ergänzt werden, so muss zu dem entsprechenden Objekt gewechselt werden.

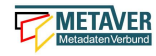

#### *Hinweis:*

*Das Anlegen von Verweisen ist im Teil 2 der Erfassungsanleitung unter 2. ausführlich beschrieben.*

### <span id="page-38-0"></span>Anlage

#### Auswahlliste für das Feld: INSPIRE - priority data set

Diese Liste unterliegt einer ständigen Aktualisierung.

- 1. Lärmbelastung durch Hauptverkehrsstraßen Tag-Abend-Nacht-Lärmindex (Umgebungslärmrichtlinie) {en: Major roads noise exposure delineation day-evening-night (Noise Directive)}
- 2. Lärmbelastung in Ballungsräumen Tag-Abend-Nacht-Lärmindex (Umgebungslärmrichtlinie) {en: Agglomerations noise exposure delineation day-evening-night (Noise Directive)}
- 3. Location of boreholes {en: Location of boreholes}
- 4. Kommunale Abwasserbehandlungsanlagen (Kommunalabwasserrichtlinie) {en: Urban waste-water treatment plants (Urban Waste Water Treatment Directive)}
- 5. Schadstofffreisetzungen (Europäisches Schadstofffreisetzungs- und -verbringungsregister) {en: Actual pollutant
- 6. releases (European Pollutant Release and Transfer Register)}
- 7. Lärmbelastung durch Straßenverkehr in Ballungsräumen (Umgebungslärmrichtlinie) {en: Agglomerations roads noise exposure delineation (Noise Directive)}
- 8. Location of water bodies {en: Location of water bodies}
- 9. Verteilung/Vorkommen empfindlicher Arten (FFH-Richtlinie) {en: Species distribution sensitive (Habitats Directive)}
- 10. Environmental noise agglomerations {en: Environmental noise agglomerations}
- 11. Anlagen (Industrieemissionsrichtlinie) {en: Installations (Industrial Emissions Directive)}
- 12. Location of major air transport {en: Location of major air transport}
- 13. Location of industrial and agricultural installations (Industrial Emissions Directive) {en: Location of industrial and agricultural installations (Industrial Emissions Directive)}
- 14. Lärmbelastung durch Großflughäfen (Umgebungslärmrichtlinie) {en: Major airports noise exposure delineation (Noise Directive)}
- 15. Ballungsräume Einwohnerzahl (Umgebungslärmrichtlinie) {en: Agglomerations population (Noise Directive)}
- 16. Agglomerations railways noise exposure delineation (day) {en: Agglomerations railways noise exposure delineation (day)}
- 17. Belastung durch Umgebungslärm (Umgebungslärmrichtlinie) {en: Environmental noise exposure (Noise Directive)}
- 18. Einzugsgebiete empfindlicher Gebiete (Kommunalabwasserrichtlinie) {en: Sensitive area catchments (Urban Waste-Water Treatment Directive)}
- 19. Gewässernetz (Wasserrahmenrichtlinie) {en: River network (Water Framework Directive)}
- 20. Directive 2002/49/EC {en: Directive 2002/49/EC}
- 21. Seen (Wasserrahmenrichtlinie) {en: Lakes (Water Framework Directive)}
- 22. Marine reporting units (marine regions and sub-regions including assessment units) {en: Marine reporting units (marine regions and sub-regions including assessment units)}
- 23. Location of plants (Urban Waste-Water Treatment Directive) {en: Location of plants (Urban Waste-Water Treatment Directive)}
- 24. Landwirtschaftliche Betriebe, in denen Schlamm abgelagert wird (Klärschlammrichtlinie) {en: Agricultural sites where sludge is deposited (Sewage Sludge Directive)}
- 25. Bathing areas (Bathing Water Directive) {en: Bathing areas (Bathing Water Directive)}
- 26. Air quality monitoring stations {en: Air quality monitoring stations}
- 27. Location of major railways {en: Location of major railways}

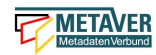

- 28. Beurteilungsgebiete und Ballungsräume (Luftqualitätsrichtlinie) {en: Management zones and agglomerations (Air Quality Directive)}
- 29. Empfehlung 2014/70/EU (Hochvolumen-Fracking-Empfehlung) {en: Recommendation 2014/70/EU}
- 30. Biogeografische Regionen (FFH-Richtlinie) {en: Pan-European biogeographical regions (Habitats Directive)}
- 31. Lärmbelastung durch Haupteisenbahnstrecken Nachtlärmindex (Umgebungslärmrichtlinie) {en: Major railways noise exposure delineation - night (Noise Directive)}
- 32. Air quality monitoring networks {en: Air quality monitoring networks}
- 33. Lärmbelastung durch Schienenverkehr in Ballungsräumen (Umgebungslärmrichtlinie) {en: Agglomerations railways noise exposure delineation (Noise Directive)}
- 34. Major airports noise exposure delineation (night) {en: Major airports noise exposure delineation (night)}
- 35. Location of storage facilities {en: Location of storage facilities}
- 36. Weniger empfindliche Gebiete (Kommunalabwasserrichtlinie) {en: Less sensitive areas (Urban Waste-Water Treatment Directive)}
- 37. Biogeographical regions (Birds Directive) {en: Biogeographical regions (Birds Directive)}
- 38. Fauna-Flora-Habitat-Gebiete (FFH-Richtlinie) {en: Natura 2000 sites (Habitats Directive)}
- 39. Gebiete mit einem signifikanten Hochwasserrisiko (Hochwasserrisikomanagement-Richtlinie) {en: Areas of Potential significant flood risk (Floods Directive)}
- 40. Berichtseinheiten für Meeresgebiete (Meeresstrategie-Rahmenrichtlinie) {en: Marine reporting units (Marine Strategy Framework Directive)}
- 41. Location of sites (Birds Directive) {en: Location of sites (Birds Directive)}
- 42. Verteilung/Vorkommen von Arten (FFH-Richtlinie) {en: Species distribution (Habitats Directive)}
- 43. Agglomerations railways noise exposure delineation (night) {en: Agglomerations railways noise exposure delineation (night)}
- 44. Meeresbewertungsstellen (Meeresstrategie-Rahmenrichtlinie) {en: Marine assessment units (Marine Strategy Framework Directive)}
- 45. Schutz wirtschaftlich bedeutender aquatischer Arten als Muschelgewässer eingestufte Gewässer (Wasserrahmenrichtlinie) {en: Protection of economically significant aquatic species - shellfish designated waters (Water Framework Directive)}
- 46. Roads, railways and air transport network {en: Roads, railways and air transport network}
- 47. Hauptverkehrsstraßen, Haupteisenbahnstrecken und Großflughäfen (Umgebungslärmrichtlinie) {en: Major roads, railways and air transport network (Noise Directive)}
- 48. Trinkwasserversorgungszonen (Trinkwasserrichtlinie) {en: Drinking water supply zones (Drinking Water Directive)}
- 49. Industrieanlagen Register der Europäischen Union (Europäisches Schadstofffreisetzungs- und verbringungsregister) {en: Industrial sites - EU Registry (European Pollutant Release and Transfer Register)}
- 50. Küstengewässer (Wasserrahmenrichtlinie) {en: Coastal waters (Water Framework Directive)}
- 51. Verbreitungsgebiet von Lebensraumtypen (FFH-Richtlinie) {en: Habitat types range (Habitats Directive)}
- 52. Flüsse (Wasserrahmenrichtlinie) {en: Rivers (Water Framework Directive)}
- 53. Lärmbelastung durch Haupteisenbahnstrecken Tag-Abend-Nacht-Lärmindex (Umgebungslärmrichtlinie) {en: Major railways noise exposure delineation day-evening-night (Noise Directive)}
- 54. Trinkwasserschutzgebiete (Wasserrahmenrichtlinie) {en: Drinking water protection areas (Water Framework Directive)}
- 55. Lärmbelastung durch Luftverkehr in Ballungsräumen Nachtlärmindex (Umgebungslärmrichtlinie) {en: Agglomerations - aircraft noise exposure delineation - night (Noise Directive)}
- 56. Richtlinie 86/278/EWG (Klärschlammrichtlinie) {en: Directive 86/278/EEC}
- 57. Richtlinie 91/271/EWG (Kommunalabwasserrichtlinie) {en: Directive 91/271/EEC}
- 58. Richtlinie 91/676/EWG (Nitratrichtlinie) {en: Directive 91/676/EEC}
- 59. Bohrungen (Hochvolumen-Fracking-Empfehlung) {en: Boreholes (Recommendation on hydraulic fracturing)}
- 60. Anlagen für die Bewirtschaftung von Abfällen aus der mineralgewinnenden Industrie (Bergbauabfallrichtlinie) {en: Facilities for managing extractive waste (Extractive Waste Directive)}
- 61. Verbreitungsgebiet von Arten (FFH-Richtlinie) {en: Species range (Habitats Directive)}

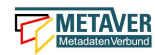

- 62. Agglomerations aircraft noise exposure delineation (day) {en: Agglomerations aircraft noise exposure delineation (day)}
- 63. Städtische Abwässer empfindliche Gebiete nährstoffsensible Gebiete (Wasserrahmenrichtlinie) {en: Urban waste water sensitive areas - nutrient sensitive areas (Water Framework Directive))
- 64. Agglomerations industrial noise exposure delineation (night) {en: Agglomerations industrial noise exposure delineation (night)}
- 65. Meeresregionen und -einheiten (Meeresstrategie-Rahmenrichtlinie) {en: Marine regions and units (Marine Strategy Framework Directive)}
- 66. Verbreitungsgebiet von Vogelarten (Vogelschutzrichtlinie) {en: Birds range (Birds Directive)}
- 67. Location of the agricultural sites where sludge is deposited {en: Location of the agricultural sites where sludge is deposited}
- 68. Nationale biogeografische Regionen (FFH-Richtlinie) {en: National biogeographical regions (Habitats Directive)}
- 69. Lärmbelastung durch Großflughäfen Tag-Abend-Nacht-Lärmindex (Umgebungslärmrichtlinie) {en: Major airports noise exposure delineation day-evening-night (Noise Directive)}
- 70. Water supply zones (Drinking Water Directive) {en: Water supply zones (Drinking Water Directive)}
- 71. Major railways noise exposure delineation (day) {en: Major railways noise exposure delineation (day)}
- 72. Location of major roads, railways and air transport network {en: Location of major roads, railways and air transport network}
- 73. Ballungsräume (Umgebungslärmrichtlinie) {en: Agglomerations (Noise Directive)}
- 74. Ballungsräume (Luftqualitätsrichtlinie) {en: Agglomerations (Air Quality Directive)}
- 75. Verteilung/Vorkommen von Vogelarten (Vogelschutzrichtlinie) {en: Bird species distribution (Birds Directive)}
- 76. Haupteisenbahnstrecken (Umgebungslärmrichtlinie) {en: Major railways (Noise Directive)}
- 77. Location of urban agglomerations (Urban Waste-Water Treatment Directive) {en: Location of urban agglomerations (Urban Waste-Water Treatment Directive)}
- 78. Kleine Wasserversorgungsgebiete (Trinkwasserrichtlinie) {en: Small water supply zones (Drinking Water Directive)}
- 79. Nationale biogeografische Regionen (Vogelschutzrichtlinie) {en: National biogeographical regions (Birds Directive)}
- 80. Verordnung (EG) Nr. 166/2006 (E-PRTR Verordnung) {en: Regulation (EC) 166/2006}
- 81. Verordnung (EU) 2017/852 (Quecksilberverordnung) {en: Regulation (EU) 2017/852}
- 82. Lärmbelastung durch Industrieanlagen in Ballungsräumen (Umgebungslärmrichtlinie) {en: Agglomerations industrial noise exposure delineation (Noise Directive)}
- 83. Lärmbelastung durch Straßenverkehr in Ballungsräumen Nachtlärmindex (Umgebungslärmrichtlinie) {en: Agglomerations - roads noise exposure delineation - night (Noise Directive)}
- 84. Oberflächenwasserkörper (Wasserrahmenrichtlinie) {en: Surface water bodies (Water Framework Directive)}
- 85. Location of facilities (waste from extractive industries Directive) {en: Location of facilities (waste from extractive industries Directive)}
- 86. Agglomerations roads noise exposure delineation (day) {en: Agglomerations roads noise exposure delineation (day)}
- 87. Monitoring stations associated to water bodies {en: Monitoring stations associated to water bodies}
- 88. Modellgebiete (Luftqualitätsrichtlinie) {en: Model areas (Air Quality Directive)}
- 89. Verbreitungsgebiet empfindlicher Vogelarten (Vogelschutzrichtlinie) {en: Birds range sensitive (Birds Directive)}
- 90. Lärmbelastung durch Industrieanlagen in Ballungsräumen Nachtlärmindex (Umgebungslärmrichtlinie) {en: Agglomerations – industrial noise exposure delineation - night (Noise Directive)}
- 91. Quecksilberlagereinrichtungen (Quecksilber-Verordnung) {en: Mercury storage facilities (Mercury Regulation)}
- 92. Übergangsgewässer (Wasserrahmenrichtlinie) {en: Transitional waters (Water Framework Directive)}
- 93. Directive 1999/31/EC {en: Directive 1999/31/EC}
- 94. Richtlinie 92/43/EWG (FFH-Richtlinie) {en: Directive 92/43/EEC}
- 95. Richtlinie 98/83/EG (Trinkwasserrichtlinie) {en: Directive 98/83/EC}
- 96. Richtlinie 1999/31/EG (Deponierichtlinie) {en: Directive 1999/31/EC}
- 97. Location of planned boreholes {en: Location of planned boreholes}
- 98. Nitrates monitoring stations {en: Nitrates monitoring stations}

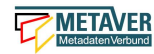

- 99. Lärmbelastung durch Hauptverkehrsstraßen (Umgebungslärmrichtlinie) {en: Major roads noise exposure delineation (Noise Directive)}
- 100. Vorläufige Bewertung des Hochwasserrisikos mögliche künftige Ereignisse (Hochwasserrisikomanagement-Richtlinie) {en: Preliminary flood risk assessment - potential future events (Floods Directive)}
- 101. Major airports noise exposure delineation {en: Major airports noise exposure delineation}
- 102. Location of protected areas (Art 6 and 7) {en: Location of protected areas (Art 6 and 7)}
- 103. Major roads noise exposure delineation (day) {en: Major roads noise exposure delineation (day)}
- 104. Bevölkerung in dicht besiedelten Ortschaften (Umgebungslärmrichtlinie) {en: Population densely populated builtup areas (Noise Directive)}
- 105. Small water supplies (Drinking Water Directive) {en: Small water supplies (Drinking Water Directive)}
- 106. Major roads noise exposure delineation (night) {en: Major roads noise exposure delineation (night)}
- 107. Nitratgefährdete Gebiete (Nitratrichtlinie) {en: Nitrates vulnerable zones (Nitrates Directive)}
- 108. Risikogebiete (Hochwasserrisikomanagement-Richtlinie) {en: Flood risk zones (Floods Directive)}
- 109. Nitratgefährdete Gebiete nährstoffsensible Gebiete (Wasserrahmenrichtlinie) {en: Nitrate vulnerable zones nutrient sensitive areas (Water Framework Directive)}
- 110. Empfindliche Gebiete (Kommunalabwasserrichtlinie) {en: Sensitive areas (Urban Waste-Water Treatment Directive)}
- 111. Überflutungsgebiete (Hochwasserrisikomanagement-Richtlinie) {en: Flooded areas (Floods Directive)}
- 112. Agglomerations industrial noise exposure delineation (day) {en: Agglomerations industrial noise exposure delineation (day)}
- 113. Lärmbelastung durch Straßenverkehr in Ballungsräumen Tag-Abend-Nacht-Lärmindex (Umgebungslärmrichtlinie) {en: Agglomerations - roads noise exposure delineation day-evening-night (Noise Directive)}
- 114. Hochwassergefahrengebiete Szenario mit mittlerer Wahrscheinlichkeit (Hochwasserrisikomanagement-Richtlinie) {en: Flood hazard areas medium probability scenario (Floods Directive)}
- 115. Vorläufige Bewertung des Hochwasserrisikos beobachtete Ereignisse (Hochwasserrisikomanagement-Richtlinie) {en: Preliminary flood risk assessment - observed events (Floods Directive)}
- 116. Beurteilungsgebiete (Luftqualitätsrichtlinie) {en: Management zones (Air Quality Directive)}
- 117. Landfill of waste sites (Landfill of Waste Directive) {en: Landfill of waste sites (Landfill of Waste Directive)}
- 118. Abfalldeponien (Deponierichtlinie) {en: Landfill of waste sites (Landfill of Waste Directive)}
- 119. Verteilung/Vorkommen empfindlicher Vogelarten (Vogelschutzrichtlinie) {en: Bird species distribution sensitive (Birds Directive)}
- 120. Betriebe mit gefährlichen Stoffen (Seveso-III-Richtlinie) {en: Establishments involving dangerous substances (SEVESO III Directive)}
- 121. Flussgebietsuntereinheiten (Wasserrahmenrichtlinie) {en: River basin districts sub-units (Water Framework Directive)}
- 122. Schutz wirtschaftlich bedeutender aquatischer Arten für Süßwasserfische ausgewiesene Gewässer (Wasserrahmenrichtlinie) {en: Protection of economically significant aquatic species - freshwater fish designated waters (Water Framework Directive)}
- 123. Location of discharge points linked to Water Framework Directive water body {en: Location of discharge points linked to Water Framework Directive water body}
- 124. Location of major roads {en: Location of major roads}
- 125. Managementeinheiten (Hochwasserrisikomanagement-Richtlinie) {en: Management units (Floods Directive)}
- 126. Major airports noise exposure delineation (day) {en: Major airports noise exposure delineation (day)}
- 127. Richtlinie 2000/60/EG (Wasserrahmenrichtlinie) {en: Directive 2000/60/EC}
- 128. Richtlinie 2002/49/EG (Umgebungslärmrichtlinie) {en: Directive 2002/49/EC}
- 129. Richtlinie 2006/21/EG (Bergbauabfallrichtlinie) {en: Directive 2006/21/EC}
- 130. Richtlinie 2007/60/EG (Hochwasserrisikomanagement-Richtlinie) {en: Directive 2007/60/EC}
- 131. Richtlinie 2008/50/EG (Luftqualitätsrichtlinie) {en: Directive 2008/50/EC}
- 132. Richtlinie 2008/56/EG (Meeresstrategie-Rahmenrichtlinie) {en: Directive 2008/56/EC}
- 133. Richtlinie 2010/75/EU (Industrieemissionsrichtlinie) {en: Directive 2010/75/EU}

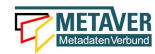

- 134. Richtlinie 2012/18/EU (Seveso-III-Richtlinie) {en: Directive 2012/18/EU}
- 135. Badegewässer (Badegewässer-Richtlinie) {en: Bathing water sites (Bathing Water Directive)}
- 136. Hochwasserrisikogebiete Szenario mit geringer Wahrscheinlichkeit (Hochwasserrisikomanagement-Richtlinie) {en: Flood risk zones low probability scenario (Floods Directive)}
- 137. Vogelschutzgebiete (Vogelschutzrichtlinie) {en: Natura 2000 sites (Birds Directive)}
- 138. Major railways noise exposure delineation (night) {en: Major railways noise exposure delineation (night)}
- 139. Hochwassergefahrengebiete Szenario mit hoher Wahrscheinlichkeit (Hochwasserrisikomanagement-Richtlinie) {en: Flood hazard areas high probability scenario (Floods Directive)}
- 140. Agglomerations noise exposure delineation (night) {en: Agglomerations noise exposure delineation (night)}
- 141. Spatial data of the Preliminary Flood Risk Assessment (PFRA) {en: Spatial data of the Preliminary Flood Risk Assessment (PFRA)}
- 142. Verteilung invasiver gebietsfremder Arten (Verordnung zu invasiven gebietsfremden Arten) {en: Invasive alien species distribution (Invasive Alien Species Directive)}
- 143. Location of sites (CDDA) {en: Location of sites (CDDA)}
- 144. Agglomerations noise exposure delineation {en: Agglomerations noise exposure delineation}
- 145. Location of sites (Habitats Directive) {en: Location of sites (Habitats Directive)}
- 146. Air quality management zones and agglomerations {en: Air quality management zones and agglomerations}
- 147. Bevölkerung (Umgebungslärmrichtlinie) {en: Population (Noise Directive)}
- 148. Location of islands and exempted isolated settlements {en: Location of islands and exempted isolated settlements}
- 149. Location of combustion plants (Industrial Emissions Directive) {en: Location of combustion plants (Industrial Emissions Directive)}
- 150. Locations of facilities (E-PRTR data reporting) {en: Locations of facilities (E-PRTR data reporting)}
- 151. Population distribution {en: Population distribution}
- 152. Trinkwasserentnahmestellen (Trinkwasserrichtlinie) {en: Drinking water abstraction points (Drinking Water Directive)}
- 153. Lärmbelastung in Ballungsräumen (Umgebungslärmrichtlinie) {en: Agglomerations noise exposure delineation (Noise Directive)}
- 154. Flussgebietseinheiten (Wasserrahmenrichtlinie) {en: River basin districts (Water Framework Directive)}
- 155. Ausgewiesene Gewässer (Wasserrahmenrichtlinie) {en: Designated waters (Water Framework Directive)}
- 156. Meeresregionen (Meeresstrategie-Rahmenrichtlinie) {en: Marine regions (Marine Strategy Framework Directive)}
- 157. Großflughäfen (Umgebungslärmrichtlinie) {en: Major air transport (Noise Directive)}
- 158. Habitat maps using INSPIRE geographical grid system (Birds Directive) {en: Habitat maps using INSPIRE geographical grid system (Birds Directive)}
- 159. Einleitstellen in den aufnehmenden Gewässern (Kommunalabwasserrichtlinie) {en: Discharge points to receiving waters (Urban Waste Water Treatment Directive)}
- 160. Lärmbelastung durch Großflughäfen Nachtlärmindex (Umgebungslärmrichtlinie) {en: Major airports noise exposure delineation - night (Noise Directive)}
- 161. Industrieanlagen EU-Register (Industrieemissionsrichtlinie) {en: Industrial sites EU Registry (Industrial Emissions Directive)}
- 162. Betriebseinrichtungen (Europäisches Schadstofffreisetzungs- und -verbringungsregister) {en: Sites and facilities (European Pollutant Release and Transfer Register)}
- 163. Gemeindegebiete (Kommunalabwasserrichtlinie) {en: Agglomerations (Urban Waste Water Treatment Directive)}
- 164. Lärmbelastung durch Haupteisenbahnstrecken (Umgebungslärmrichtlinie) {en: Major railways noise exposure delineation (Noise Directive)}
- 165. Grundwasserkörper (Wasserrahmenrichtlinie) {en: Groundwater bodies (Water Framework Directive)}
- 166. Landwirtschaftliche Anlagen, die Schlämme erhalten (Klärschlammrichtlinie) {en: Agricultural facilities receiving sludge (Sewage Sludge Directive)}
- 167. Biogeografische Regionen (Vogelschutzrichtlinie) {en: Pan-European biogeographical regions (Birds Directive)}
- 168. Agglomerations aircraft noise exposure delineation {en: Agglomerations aircraft noise exposure delineation}
- 169. Badegewässer (Wasserrahmenrichtlinie) {en: Bathing waters recreational waters (Water Framework Directive)}
- 170. Emissionen (Industrieemissionsrichtlinie) {en: Emissions (Industrial Emissions Directive)}

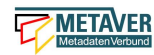

- 171. Lärmbelastung durch Schienenverkehr in Ballungsräumen Tag-Abend-Nacht-Lärmindex (Umgebungslärmrichtlinie) {en: Agglomerations - railways noise exposure delineation day-evening-night (Noise Directive)}
- 172. Lärmbelastung in Ballungsräumen Nachtlärmindex (Umgebungslärmrichtlinie) {en: Agglomerations noise exposure delineation - night (Noise Directive)}
- 173. Lärmbelastung durch Luftverkehr in Ballungsräumen Tag-Abend-Nacht-Lärmindex (Umgebungslärmrichtlinie) {en: Agglomerations - aircraft noise exposure delineation day-evening-night (Noise Directive)}
- 174. Agglomerations industrial noise exposure delineation {en: Agglomerations industrial noise exposure delineation}
- 175. Hauptverkehrsstraßen (Umgebungslärmrichtlinie) {en: Major roads (Noise Directive)}
- 176. Richtlinie 2006/7/EG (Badegewässer-Richtlinie) {en: Directive 2006/7/EC}
- 177. Agglomerations roads noise exposure delineation (night) {en: Agglomerations roads noise exposure delineation (night)}
- 178. Verordnung (EU) Nr. 1143/2014 (Verordnung zu invasiven gebietsfremden Arten) {en: Regulation (EU) 1143/2014}
- 179. Agglomerations roads noise exposure delineation {en: Agglomerations roads noise exposure delineation}
- 180. Richtlinie 2009/147/EG (Vogelschutzrichtlinie) {en: Directive 2009/147/EC}
- 181. Große Wasserversorgungsgebiete (Trinkwasserrichtlinie) {en: Large water supply zones (Drinking Water Directive)}
- 182. Information related to actual pollutant releases (E-PRTR data reporting) {en: Information related to actual pollutant releases (E-PRTR data reporting)}
- 183. Lärmbelastung durch Industrieanlagen in Ballungsräumen Tag-Abend-Nacht-Lärmindex (Umgebungslärmrichtlinie) {en: Agglomerations - industrial noise exposure delineation day-evening-night (Noise Directive)}
- 184. Environmental noise exposed population {en: Environmental noise exposed population}
- 185. Environmental noise exposure data {en: Environmental noise exposure data}
- 186. Verteilung/Vorkommen und Verbreitungsgebiet von Lebensraumtypen und Arten (FFH-Richtlinie) {en: Habitat types and species distribution and range (Habitats Directive)}
- 187. Großfeuerungsanlagen (Industrieemissionsrichtlinie) {en: Large combustion plants (Industrial Emissions Directive)}
- 188. Exempted islands and isolated settlements (Landfill of Waste Directive) {en: Exempted islands and isolated settlements (Landfill of Waste Directive)}
- 189. Freigestellte Inseln und isolierte Siedlungsgebiete (Deponierichtlinie) {en: Exempted islands and isolated settlements (Landfill of Waste Directive)}
- 190. Area management/restriction/regulation zones and reporting units (strategic noise maps, noise restriction zones) {en: Area management/restriction/regulation zones and reporting units (strategic noise maps, noise restriction zones)}
- 191. Vorläufige Bewertung des Hochwasserrisikos (Hochwasserrisikomanagement-Richtlinie) {en: Preliminary flood risk assessment (Floods Directive)}
- 192. Wasserkörper (Wasserrahmenrichtlinie) {en: Water bodies (Water Framework Directive)}
- 193. Lärmbelastung durch Schienenverkehr in Ballungsräumen Nachtlärmindex (Umgebungslärmrichtlinie) {en: Agglomerations - railways noise exposure delineation - night (Noise Directive)}
- 194. Maps of distribution of species using INSPIRE grids {en: Maps of distribution of species using INSPIRE grids}
- 195. Nationale Schutzgebiete CDDA {en: Nationally designated areas CDDA}
- 196. Hochwasserrisikogebiete Szenario mit hoher Wahrscheinlichkeit (Hochwasserrisikomanagement-Richtlinie) {en: Flood risk zones high probability scenario (Floods Directive)}
- 197. Agglomerations railways noise exposure delineation {en: Agglomerations railways noise exposure delineation}
- 198. Lärmbelastung durch Luftverkehr in Ballungsräumen (Umgebungslärmrichtlinie) {en: Agglomerations aircraft noise exposure delineation (Noise Directive)}
- 199. Schutzgebiete (Wasserrahmenrichtlinie) {en: Protected areas (Water Framework Directive)}
- 200. Location of establishments {en: Location of establishments}
- 201. Agglomerations noise exposure delineation (day) {en: Agglomerations noise exposure delineation (day)}
- 202. Wasserabhängige Natura-2000-Gebiete (Wasserrahmenrichtlinie) {en: Water dependent Natura 2000 sites (Water Framework Directive)}

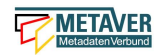

- 203. Biogeographical regions (Habitats Directive) {en: Biogeographical regions (Habitats Directive)}
- 204. Lärmbelastung durch Hauptverkehrsstraßen Nachtlärmindex (Umgebungslärmrichtlinie) {en: Major roads noise exposure delineation - night (Noise Directive)}
- 205. Major railways noise exposure delineation {en: Major railways noise exposure delineation}
- 206. Management Units and Competent Authority {en: Management Units and Competent Authority}
- 207. Verteilung/Vorkommen von Lebensraumtypen (FFH-Richtlinie) {en: Habitat types distribution (Habitats Directive)}
- 208. Bohrungen mit Hydrofracking (Hochvolumen-Fracking-Empfehlung) {en: Boreholes for hydraulic fracturing (Recommendation on hydraulic fracturing)}
- 209. Verteilung/Vorkommen empfindlicher Lebensraumtypen (FFH-Richtlinie) {en: Habitat types distribution sensitive (Habitats Directive)}
- 210. Jahresarbeitsprogramm der EUA {en: EEA Annual Work Programme}
- 211. Hochwassergefahrengebiete Szenario mit geringer Wahrscheinlichkeit (Hochwasserrisikomanagement-Richtlinie) {en: Flood hazard areas low probability scenario (Floods Directive)}
- 212. Meeresunterregionen (Meeresstrategie-Rahmenrichtlinie) {en: Marine sub-regions (Marine Strategy Framework Directive)}
- 213. Daten zur Messung und Modellierung (Luftqualitätsrichtlinie) {en: Measurement and modelling data (Air Quality Directive)}
- 214. Sonstige Schutzgebiete (Wasserrahmenrichtlinie) {en: Other protected areas (Water Framework Directive)}
- 215. Agricultural facilities receiving sludge {en: Agricultural facilities receiving sludge}
- 216. Empfindliche Gebiete, weniger empfindliche Gebiete und Einzugsgebiete (Kommunalabwasserrichtlinie) {en: Sensitive areas, less sensitive areas and catchments (Urban Waste-Water Treatment Directive)}
- 217. Hochwasserrisikogebiete Szenario mit mittlerer Wahrscheinlichkeit (Hochwasserrisikomanagement-Richtlinie) {en: Flood risk zones medium probability scenario (Floods Directive)}
- 218. Nationales Recht {en: National legislation}
- 219. Messstellen (Nitratrichtlinie) {en: Monitoring stations (Nitrates Directive)}
- 220. Verteilung/Vorkommen und Verbreitungsgebiet von Vogelarten (Vogelschutzrichtlinie) {en: Bird species distribution and range (Birds Directive)}
- 221. Agglomerations aircraft noise exposure delineation (night) {en: Agglomerations aircraft noise exposure delineation (night)}
- 222. Habitat maps using INSPIRE geographical grid system (Habitats Directive) {en: Habitat maps using INSPIRE geographical grid system (Habitats Directive)}
- 223. Messstellen (Wasserrahmenrichtlinie) {en: Monitoring stations (Water Framework Directive)}
- 224. Überwachungsstationen (Luftqualitätsrichtlinie) {en: Monitoring stations (Air Quality Directive)}
- 225. Messstellen (Meeresstrategie-Rahmenrichtlinie) {en: Monitoring stations (Marine Strategy Framework Directive)}
- 226. Major roads noise exposure delineation {en: Major roads noise exposure delineation}
- 227. Nationale biogeografische Regionen {en: National biogeographical regions}